VŠB TECHNICKÁ | FAKULTA I<sub>II</sub>I UNIVERZITA ELEKTROTECHNIKY<br>
OSTRAVA A INFORMATIKY

# **Absolvování individuální odborné praxe**

Individual Professional Practice in the Company

# **Lukáš Fulneček**

Bakalářská práce

Vedoucí práce: Ing. Zajaczek Stanislav, Ph.D.

Ostrava, 2023

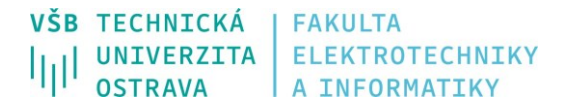

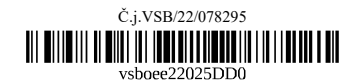

# **Zadání bakalářské práce**

#### Student: **Lukáš Fulneček**

Studijní program: B0713A060004 Projektování elektrických systémů <sup>a</sup> technologií

Téma: Absolvování individuální odborné praxe

Individual Professional Practice in the Company

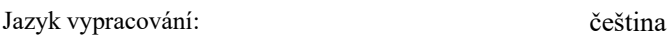

Zásady pro vypracování:

1. Student vykoná individuální praxi ve firmě: Schrack Technik spol. <sup>s</sup> r.o.

2. Struktura závěrečné zprávy:

a) Popis odborného zaměření firmy, <sup>u</sup> které student vykonal odbornou praxi <sup>a</sup> popis pracovního zařazení studenta.

b) Seznam úkolů zadaných studentovi <sup>v</sup> průběhu odborné praxe <sup>s</sup> vyjádřením jejich časové náročnosti.

c) Zvolený postup řešení zadaných úkolů.

d) Teoretické <sup>a</sup> praktické znalosti <sup>a</sup> dovednosti získané <sup>v</sup> průběhu studia uplatněné studentem <sup>v</sup> průběhu odborné praxe.

e) Znalosti či dovednosti scházející studentovi <sup>v</sup> průběhu odborné praxe.

f) Dosažené výsledky <sup>v</sup> průběhu odborné praxe <sup>a</sup> její celkové zhodnocení.

Formální náležitosti <sup>a</sup> rozsah bakalářské práce stanoví pokyny pro vypracování zveřejněné na webových stránkách Fakulty elektrotechniky <sup>a</sup> informatiky VŠB-TUO.

Seznam doporučené odborné literatury:

Podle pokynů konzultanta, který vede odbornou praxi studenta.

Formální náležitosti <sup>a</sup> rozsah bakalářské práce stanoví pokyny pro vypracování zveřejněné na webových stránkách fakulty.

Vedoucí bakalářské práce: **Ing. Stanislav Zajaczek, Ph.D.**

Datum zadání: 01.09.2022 Datum odevzdání: 30.04.2023

Garant studijního programu: doc. Ing. Vítězslav Stýskala, Ph.D. V IS EDISON zadáno: 02.11.2022 11:55:22

17. listopadu 2172/15 708 00 Ostrava-Poruba Česká republika

spojovatelka: +420 597 321 111 epodatelna: epodatelna@vsb.cz ID datové schránky: d3kj88v

IČ: 61989100 DIČ: CZ61989100 email: studijni.fei@vsb.cz www.fei.vsb.cz

## Abstrakt

Tato práce je bakalářskou prací pro obor Projektování elektrických systémů a technologií na Vysoké škole Báňské – Technické univerzitě Ostrava na Fakultě elektrotechniky a informatiky. Tato bakalářská práce pojednává o absolvování individuální praxe ve společnosti Schrack Technik spol. s r. o. a o teorii spojenou s prací, kterou jsem absolvoval v této společnosti.

Po úvodu následuje popis jednotlivých projektů. Konkrétně se práce zabývá podrobně třemi projekty a to: výukovým panelem rozhraní DALI, šablonami elektroměrových rozváděčů a návrhem kuchyňské elektroinstalace. Dále je v bakalářské práci obsažena kapitola "Ostatní projekty". V této kapitole lze nalézt projekty, který je vhodné zmínit a v krátkosti představit.

#### Klíčová slova

Schrack Technik spol. s r. o., Digital Addressable Lighting Interface, šablony elektroměrových rozváděčů, Schrack Design, kuchyňská elektroinstalace, odborná praxe

## Abstract

This work is a bachelor thesis for the study program "Design of Electrical Systems and Technologies" at the VSB – Technical University of Ostrava, Faculty of Electrical Engineering and Computer science. This bachelor thesis deals with the completion of an individual internship in the company Schrack Technik lnc. and the theory associated with my work in this company.

The introduction is followed by a description of each project. Specifically, the thesis deals in detail with three projects, namely: the DALI interface tutorial panel, the electric meter templates and the kitchen wiring design. Furthermore, the thesis contains a chapter "Other projects". In this chapter can be found projects that should be mentioned and briefly introduced.

#### Key words

Schrack Technik lnc., Digital Addressable Lighting Interface, electric meter box templates, Schrack Design, kitchen wiring, professional intership

# Poděkování

Chtěl bych poděkovat spol. Schrack Technik s r. o. za umožnění této cenné zkušenosti a lidem, kteří přispěli svými postřehy, vědomostmi a zkušenostmi v mých projektech. Zvláště bych chtěl poděkovat mému odbornému konzultantovi bakalářské práce panu Bc. Pavlovi Kouřilovi, který mi předal nejvíce odborných znalostí a dovedností. Také byl vždy ochotný, vstřícný a trpělivý. Na závěr bych chtěl poděkovat mému vedoucímu bakalářské práce panu Ing. Stanislavu Zajaczekovi, Ph.D., který mi poskytoval věcné připomínky k tvorbě mé bakalářské práce.

# Obsah

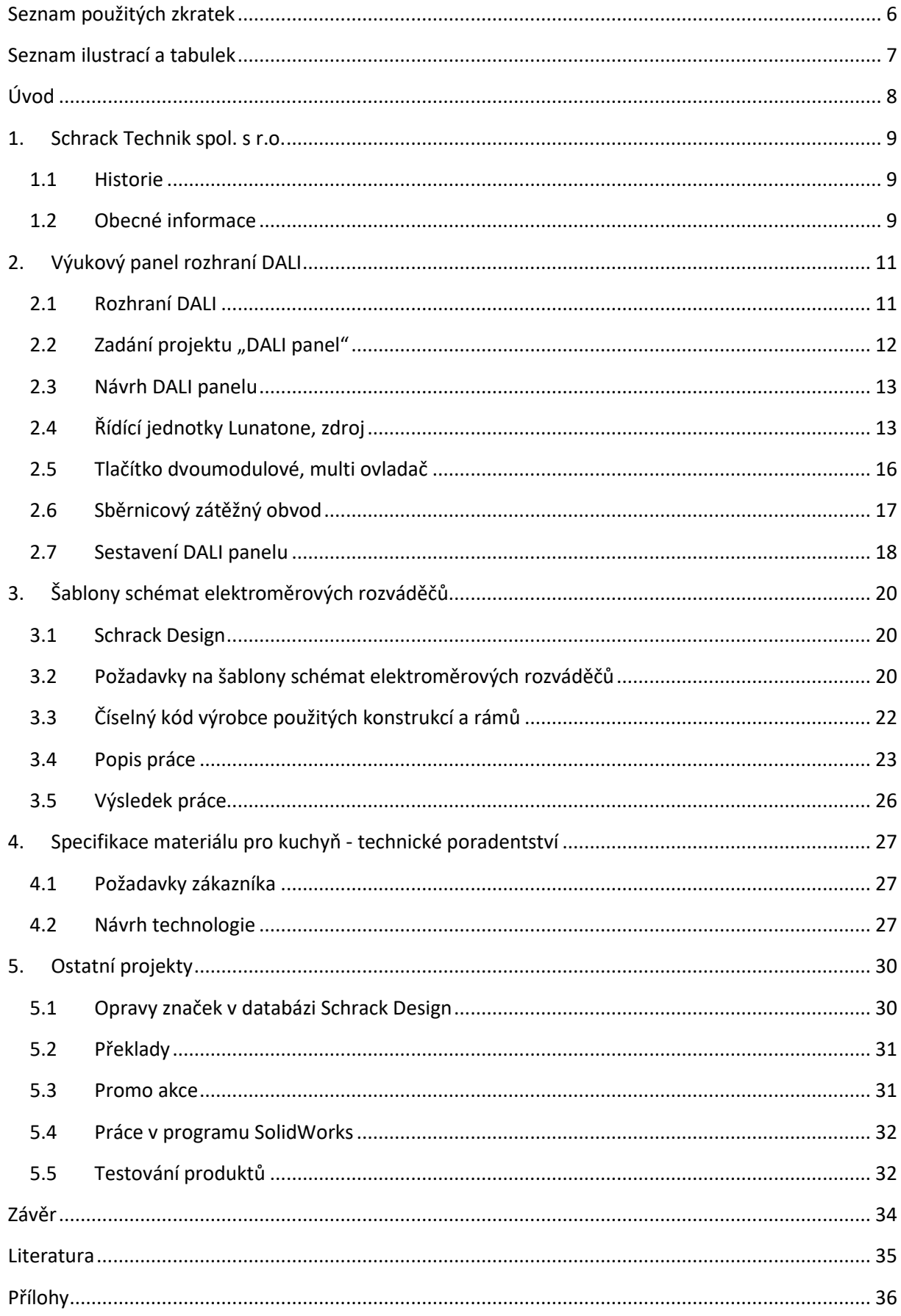

<span id="page-5-0"></span>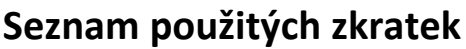

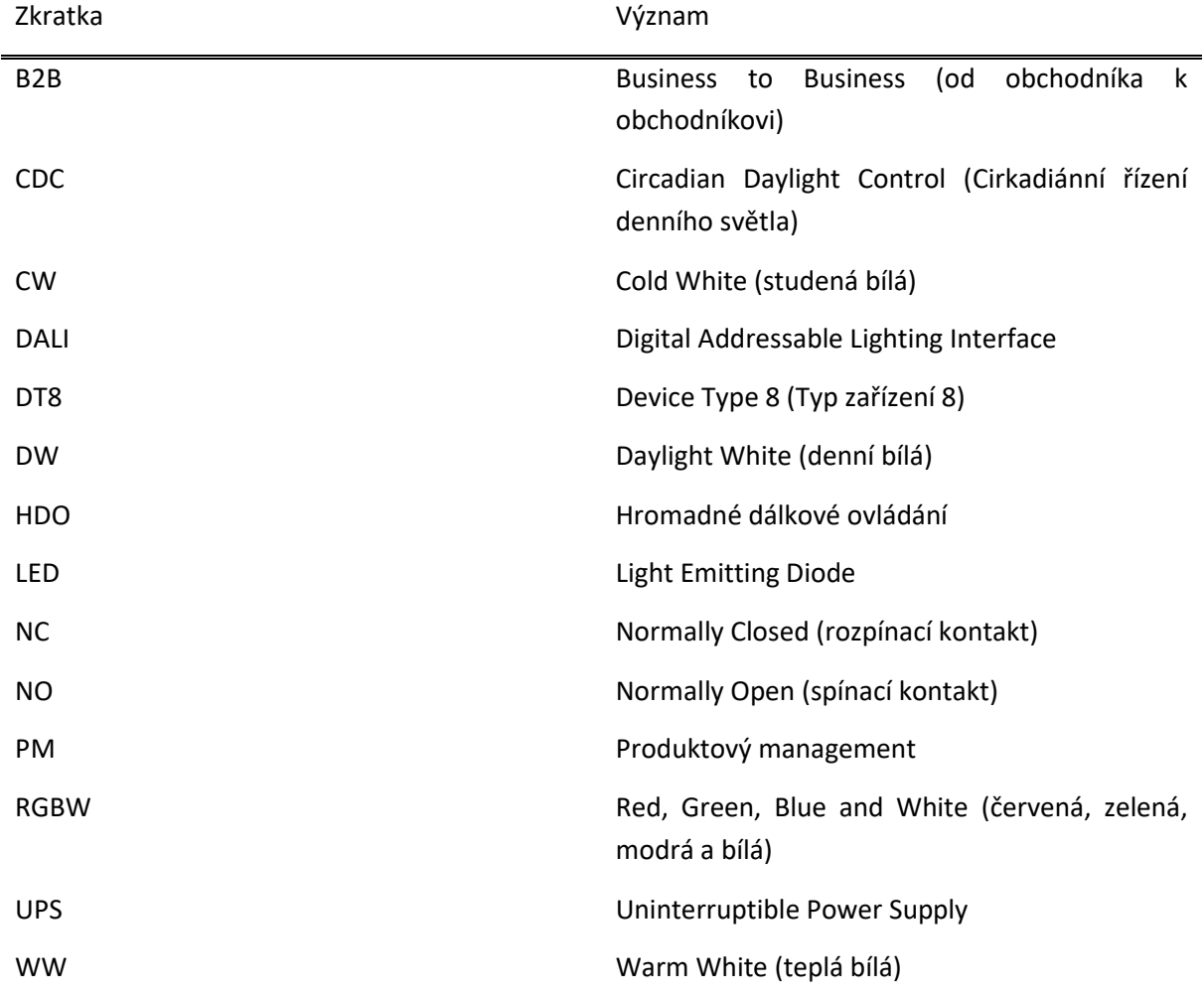

# <span id="page-6-0"></span>**Seznam ilustrací a tabulek**

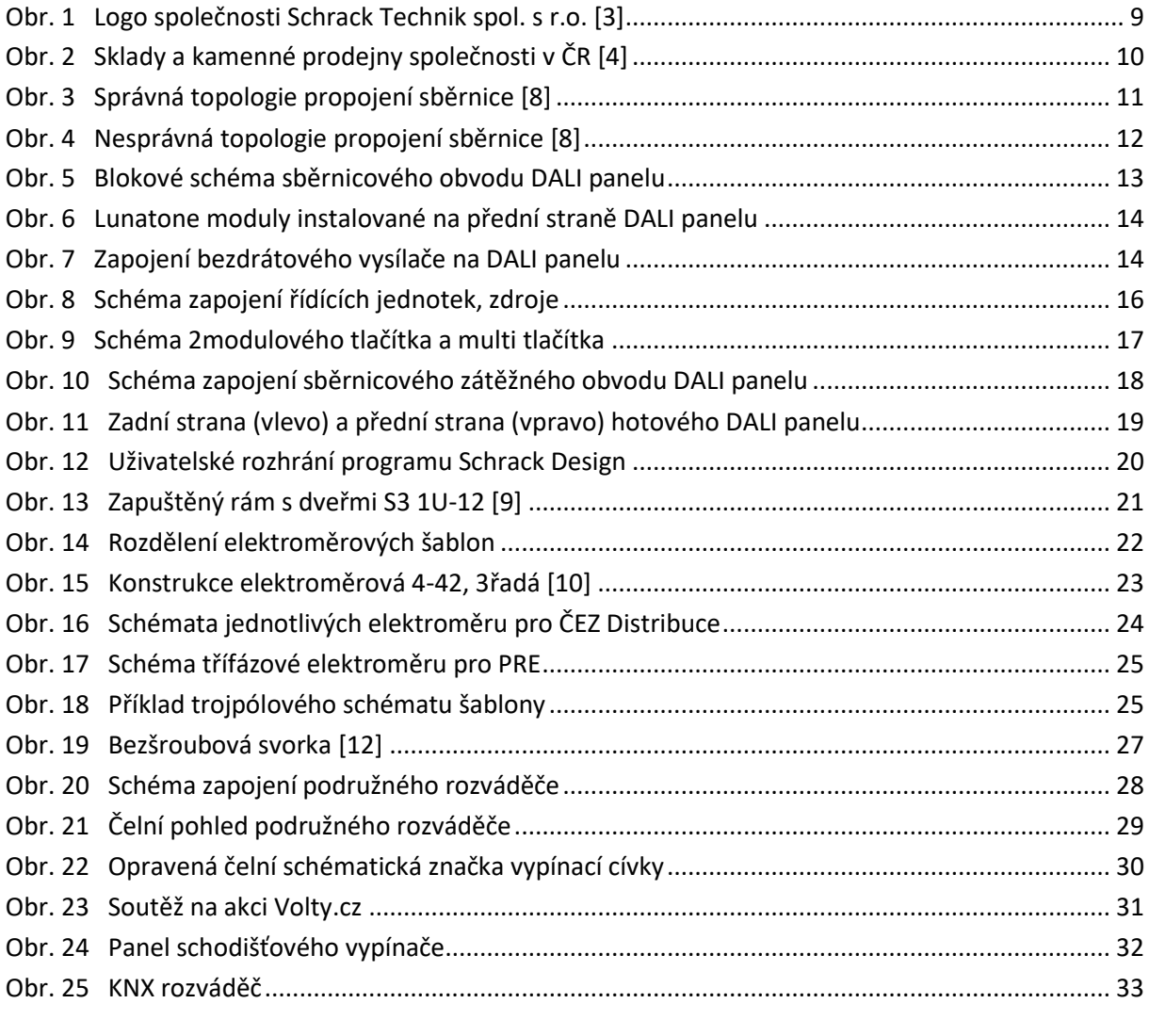

[Tab. 1 Celkový počet šablon různých zemí v Schrack Designu](#page-25-1)............................................................ 26

# <span id="page-7-0"></span>**Úvod**

Jako téma bakalářské práce jsem si vybral absolvování individuální praxe ve společnosti Schrack Technik spol. s r.o., která mi tuto praxi umožnila. Individuální praxe je pro mne výhodná zejména z hlediska nabytí nových praktických znalostí, zkušeností a seznámení se s lidmi působícími v tomto odvětví.

Práce je rozdělena na několik částí. Po úvodu následuje kapitola, která je zaměřena na historii a obecné informace o společnosti Schrack Technik spol. s r.o.

Další část bakalářské práce pojednává o návrhu a stavbě výukového panelu rozhraní DALI sloužící k seznámení se s technologií DALI. Cílem tohoto projektu bylo zhotovení funkčního panelu, který má obsahovat LED pásky, svítidla, tlačítka, snímače pohybu. Panel měl obsahovat řídící jednotky od různých výrobců mezi kterými by mělo být možno přepínat vstup sběrnice.

Následující kapitola se zabývá návrhem schémat elektroměrových rozváděčů, které jsou dále použity v programu Schrack Design jako šablony projektu, které nyní mohou zákazníci využívat pro vlastní projekty. Tyto šablony jsou rozděleny dle parametrů použité skříně, použité sítě (1-f, 3-f), dle distributora atp.

Další kapitola v bakalářské práci se zabývá technickým poradenstvím. Konkrétně se zabývá poptávkou na návrh podružného rozváděče. Tato kapitola tedy popisuje návrh realizace podružného rozváděče a popisuje jednotlivé kroky tohoto návrhu. Návrh byl následně použit jako podklad pro projektanta.

Jelikož má praxe byla velmi rozmanitá, poslední kapitola, popisující přímo mou práci ve spol. Schrack Technik s. r. o., obsahuje popis ostatních projektů. Tyto projekty si dle mého názoru nezaslouží samostatnou kapitolu vzhledem k délce jejich popisu, avšak přišlo mi vhodné je zde uvést.

Mezi tyto projekty uvedené v poslední kapitole patří: opravy značek v databázi Schrack Design, překlady různých katalogů, promo akce, práce v programu SolidWorks a testování produktů.

Poslední kapitola této bakalářské práce je závěr, který shrnuje celé mé absolvování odborných individuálních praxí.

## <span id="page-8-0"></span>**1. Schrack Technik spol. s r.o.**

### <span id="page-8-1"></span>1.1 Historie

V roce 1918 byla založena firma Schrack vynálezcem dr. Eduardem Schrackem. Který se narodil a zemřel ve Vídni a žil mezi roky 1889 a 1979. Měl obrovský vliv na vývoj rakouského rozhlasového a televizního průmyslu. V roce 1918 dokázal vyrobit první elektronku pro elektronkové přijímače a následně založil firmu Schrack, později známou jako Schrack AG. V roce 1928 získal doktorský titul. [\[7\]](#page-34-1)

Firma Schrack AG byla založena v roce 1920 a byla aktivní v oblasti vývoje, výroby a odbytu telefonních systémů, rádio zařízení, bezpečnostních spínačů a hlásičů požárů. [\[1\]](#page-34-2) Následně se společnost Schrack AG stala na trhu silnou firmou, a to především díky svým systémovým řešením. [\[1\]](#page-34-2)

Od devadesátých let je firma známa jako Schrack Technik. V tomto období společnost započala silně rozšiřovat sortiment, a také započala rozsáhlou expanzi. V roce 1991 tak vzniká nejstarší dceřiná společnost Schrack Technik konkrétně v České republice. Následně se této dceřiné společnosti podařilo prosadit na českém trhu. Společnost se zde dokázala rozšířit do devíti měst a v šesti z nich byla otevřena kamenná prodejna (Schrack STORE), přičemž v hlavním městě Praze byly otevřeny tyto kamenné prodejny dvě. Umístění těchto prodejen můžeme vidět na [obr. 2.](#page-9-0) [\[1\]](#page-34-2)

### <span id="page-8-2"></span>1.2 Obecné informace

Schrack Technik spol. s r.o. je rakouská firma s hlavní sídlem ve Vídni. Logo společnosti viz [obr. 1.](#page-8-3) Pobočky a dceřiné společnosti koncernu Schrack Technik nalezneme ve 46 zemích světa. Celkový počet zaměstnanců k roku 2015 je 692 (k dnešnímu dni je to přes 1000). Obrat koncernu Schrack Technik v roce 2015 byl 204 mil. EUR. [\[2\]](#page-34-3)

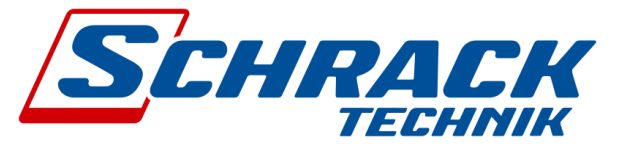

Obr. 1 Logo společnosti Schrack Technik spol. s r.o. [\[3\]](#page-34-4)

<span id="page-8-3"></span>Firma disponuje širokým portfoliem produktů, primárně je zaměřená na elektroinstalační materiál a datové produkty. V sortimentu, který tvoří přes 100 tis. položek, bychom nalezli například: jističe, proudové chrániče, rozváděčové skříně, nouzové osvětlení, technologie budov (KNX, DALI atp.), ale také produkty pro fotovoltaické aplikace a svítidla či dobíjecí stanice pro elektromobily. [\[2\]](#page-34-3)

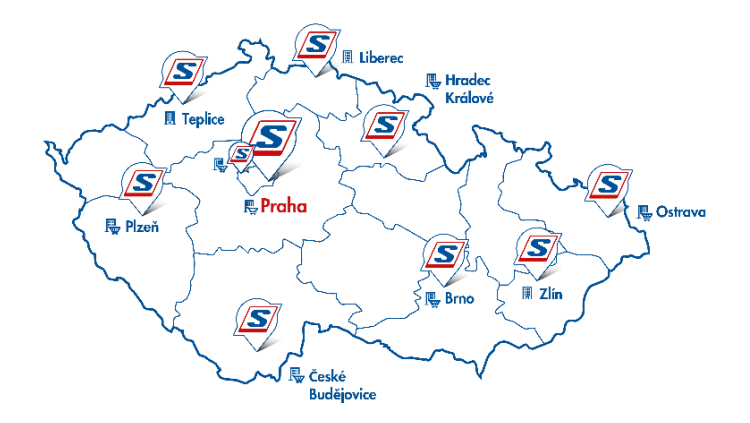

Obr. 2 Sklady a kamenné prodejny společnosti v ČR [\[4\]](#page-34-5)

<span id="page-9-0"></span>Na [obr. 2](#page-9-0) můžeme vidět sedm kamenných obchodů (Schrack STORE) v šesti různých městech, tyto města jsou, Praha, Brno, Ostrava, Plzeň, České Budějovice, Hradec Králové.

Dále lze na [obr. 2](#page-9-0) vidět devět měst ve kterých se nachází sklady společnosti na území České republiky. Primární sklad je v hlavním městě Praha.

V ČR společnost zásobuje přes 5000 zákazníků. Z mého pohledu výhodou společnosti je dobrá logistika. Centrální sklad celé společnosti se nachází ve Vídni, proto společnost dokáže naskladnit sklady v ČR do několika pracovních dní. Obrovská výhoda společnosti je technické poradenství, až 60 % zaměstnanců působí jako kompetentní techničtí poradci a jsou schopni zákazníkovi poradit či navrhnout řešení [\[2\].](#page-34-3)

Primární model společnosti je tzv. B2B model. Společnost se převážně zaměřuje na spolupráci s ostatními společnostmi nebo s osobami podnikajícími v tomto odvětví.

Mou praxi jsem vykonával v hlavním sídle ČR této společnosti, a to v hl. městě Praze v oddělení "produktový management". Toto oddělení má mnoho účelů, jako ty nejzásadnější bych zmínil: znalost jednotlivých produktů, zodpovědnost za technickou dokumentaci produktů, schopnost navrhnutí řešení zákazníkovi, poskytování školení a technickou podporu.

# <span id="page-10-0"></span>**2. Výukový panel rozhraní DALI**

Jak již bylo zmíněno v [úvod](#page-7-0)u, jeden z úkolů na vykonané praxi bylo vytvořit výukový panel, na kterém je možné se učit práci s technologií DALI. Podrobnější zadání projektu lze naleznout v kapitole [zadání](#page-11-0)  [projektu](#page-11-0) na straně [12.](#page-11-0)

### <span id="page-10-1"></span>2.1 Rozhraní DALI

DALI je anglická zkratka, která znamená "Digital Addressable Lighting Interface". Jedná se o specializovaný protokol pro digitální řízení osvětlení převážně v komerčních a industriálních aplikacích. Vývoj technologie DALI započal okolo roku 1998 za účelem konfigurace a digitálního řízení předřadníků jednotlivých světel. [\[5\]](#page-34-6)

Protokol DALI je průmyslově standardizovaný. Protokol specifikuje mezinárodní norma IEC 62386. Rovněž protokol vymezují nové specifikace společnosti DiiA. [\[6\]](#page-34-7)

Prvky tvořící systém DALI:

- Sběrnice
- Vstupní zařízení, senzory
- Výstupní jednotky
- Ovládací jednotka
- Napájení sběrnice

Zapojení zařízení DALI je relativně jednoduché, ke každému zařízení je připojena dvojlinka, jeden vodič slouží jako kladná elektroda, druhý jako záporná. Vstupní zařízení jsou zpravidla napájená touto dvojlinkou, která zároveň slouží jako sběrnice. Polarita těchto vodičů může být prohozena, aniž by to ovlivnilo funkčnost zařízení, díky čemuž lze předejít chybám způsobených opačným zapojením. Mezi zařízeními DALI je umožněna dvoucestná komunikace, zařízení dokáží informace a příkazy přijímat, ale i posílat informace o stavu zařízení či o vzniklé chybě. [\[6\]](#page-34-7)

Topologie propojení jednotlivých účastníků standartu DALI může mít několik variant, jak je ukázáno na [obr. 3.](#page-10-2)

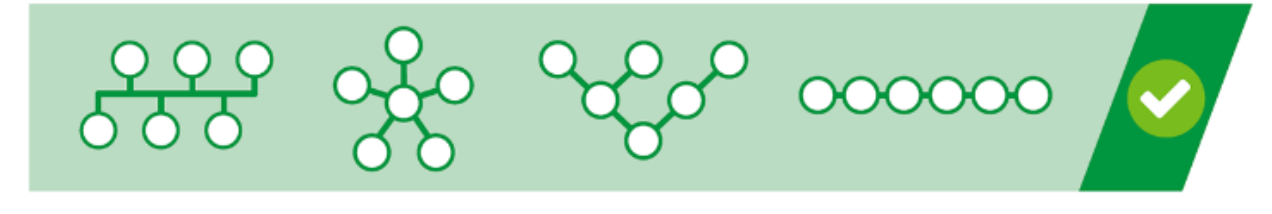

Sběrnicová topologie Hvězdicová topologie Stromová topologie Liniová topologie

Obr. 3 Správná topologie propojení sběrnice [\[8\]](#page-34-8)

<span id="page-10-2"></span>Jak je graficky znázorněno na [obr. 3](#page-10-2) zapojení může být: sběrnicové, do hvězdy, stromové nebo liniové. Avšak existují i varianty, které DALI standart nepodporuje. Tyto varianty jsou vyobrazeny na [obr. 4.](#page-11-1)

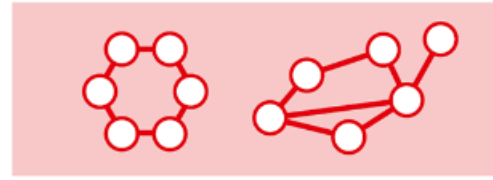

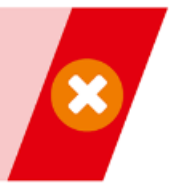

Kruhová topologie Smíšená topologie

Obr. 4 Nesprávná topologie propojení sběrnice [\[8\]](#page-34-8)

<span id="page-11-1"></span>Nekompatibilní varianty sběrnicového propojení se standardem DALI jsou dle [obr. 4](#page-11-1) kruhová topologie a smíšená topologie sítí.

Kabely použité pro sběrnici DALI nemusí být stíněné. A to díky relativně velkému napětí sběrnice a velké toleranci kolísání napětí. Dalším faktorem je také přenosová rychlost, o které můžeme říct, že je vcelku pomalá, konkrétně je to 1200 bit/s. Tyto vlastnosti způsobují to, že sběrnice je docela odolná proti rušení, a proto není potřeba stínění. [\[8\]](#page-34-8)

Díky těmto vlastnostem sběrnice DALI nevyžaduje žádný speciální kabel. Je vhodné použít 2žilový kabel, který splňuje nároky na dimenzování vodičů.

### <span id="page-11-0"></span>2.2 Zadání projektu "DALI panel"

Úkolem bylo navrhnutí a vytvoření výukového panelu, který má sloužit pro školení, zácvik nových pracovníků či testování technologie DALI.

Tento panel měl dle zadání obsahovat zařízení tří výrobců: WAGO, Lunatone a Osram. Všechny použité vstupní i výstupní prvky měly být propojeny sběrnicí. Vstup sběrnice měl být přepínatelný mezi řídícími jednotkami WAGO, Lunatone a Osram. Sběrnicový obvod zátěže by mělo být tedy možné ovládat a programovat separátně různými řídícími jednotkami.

Panel měl obsahovat tyto výstupní zařízení: 12 LED svítidel, LED pásek, RGBW LED pásek a 8 LED signálek, které měli simulovat žaluziové motory nebo indikovat stav určitého modulu. Vstupní zařízení měly být tyto: 2 snímače pohybu, několik tlačítkových přepínačů a tlačítkový panel čtyřnásobný.

Díky znalostem topologií zapojení jsme společně s mým vedoucím práce zvolili sběrnicovou topologii. Tato možnost byla nejjednodušší kvůli nutnosti přepínat řídící jednotky. Zjednodušené blokové schéma obvodu sběrnice je n[a obr. 5.](#page-12-2)

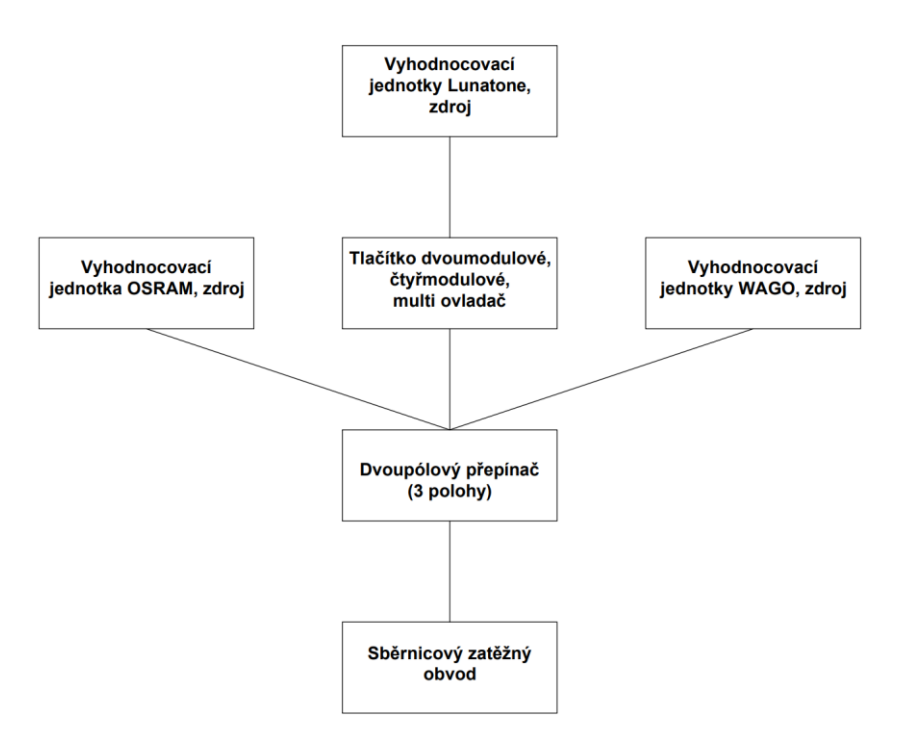

Obr. 5 Blokové schéma sběrnicového obvodu DALI panelu

<span id="page-12-2"></span>Každý blok na schématu představuje oblast, kde jsou jednotlivé prvky paralelně připojeny ke sběrnici. Jedná se tedy, jak již bylo výše zmíněno, o sběrnicovou topologii.

### <span id="page-12-0"></span>2.3 Návrh DALI panelu

V sortimentu společnosti na webových stránkách nalezneme z řídících jednotek pouze jednotky od výrobce Lunatone. Výrobky od ostatních výrobců společnost Schrack Technik s r. o. umí dodat, avšak tyto zařízení nepatří do běžného prodeje, dokonce nemají ani objednací číslo, ale na vyžádání je možné je dodat. Z těchto důvodů následující kapitoly podrobně rozebírají návrh těchto části schématu, na kterém jsme s kolegou Pavlem Kouřilem společně pracovali:

- "Řídící jednotky Lunatone, zdroj"
- "Tlačítko dvoumodulové, multi ovladač"
- "Sběrnicový zátěžný obvod"

### <span id="page-12-1"></span>2.4 Řídící jednotky Lunatone, zdroj

Celé schéma zapojení této části obvodu je uvedeno n[a obr. 7](#page-13-1) [a obr. 8.](#page-15-1) Následující odstavce podrobněji popisují jednotlivé zařízení této části obvodu. Použité zařízení s označením použitém ve schématech na [obr. 7](#page-13-1) a [obr. 8:](#page-15-1)

- DALI modul bezdrátový pro tlačítkové vstupy (-M1a, -M1b)
- Časovač (-M2)
- DALI CDC Cirkadiánní řízení denního světla (-M3)
- Rozhraní mini USB (-M4)
- Bluetooth rozhraní (-M5)
- Reléový modul (-M6)
- Žaluziový modul (-M7)
- DALI Napájecí zdroj 250 mA, DIN (-PS1)
- LED signálky (-D1 až -D4)

Umístění téměř všech modulů od výrobce Lunatone jsem navrhnul na přední stranu panelu, avšak některé prvky musely být umístěny na zadní straně panelu. Jednotlivá zařízení této skupiny instalované na přední straně DALI panelu lze vidět na [obr. 6.](#page-13-0)

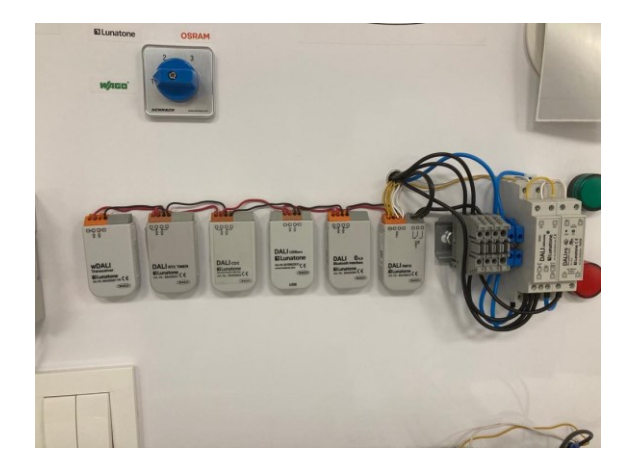

Obr. 6 Lunatone moduly instalované na přední straně DALI panelu

<span id="page-13-0"></span>**DALI modul bezdrátový pro tlačítkové vstupy** se skládá ze dvou komponentů: z vysílače a přijímače. Navrhnul jsem připojení přijímače (ve schématu je označen jako -M1a) ke sběrnici, jak je uvedeno ve schématu [obr. 8.](#page-15-1) Určil jsem fyzické místo, kde bude tento modul následně instalován, toto místo je přední strana panelu.

Zatímco fyzické umístění vysílače (ve schématu - M1b) jsem navrhnul na zadní stranu panelu a jelikož je bezdrátový, nemusí být připojen ke sběrnici. Musí být připojen pouze k čtyřmodulovému plošnému spínači. Umístění spínače bylo v návrhu určeno na přední stranu panelu pod spínač -S1, který je popsán níže. Od tohoto čtyřmodulového spínače bude následně vysílač přenášet bezdrátově signál k přijímači na přední stranu panelu. Jak je to vyobrazeno ve schématu n[a obr. 7.](#page-13-1), k tomuto vysílači nebylo potřeba přivádět ani napájení, jelikož vysílač obsahuje čtyři bezpotenciálové vstupy. Tento produkt tedy dokáže přenášet signál generovaný plošným spínačem bezdrátově na sběrnici bez potřeby napájení. Objednací kód tohoto produktu je: LILC004302.

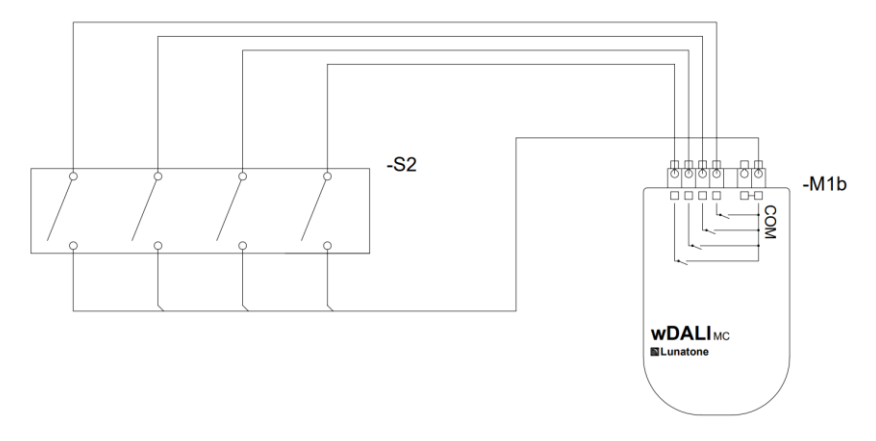

<span id="page-13-1"></span>Obr. 7 Zapojení bezdrátového vysílače na DALI panelu

**Časovač** objednacím číslem LILC004801 byl zvolen pro rozšiřování možností testování DALI technologie. Jednalo se o časovač, který lze připojit na sběrnici, ovládat a nastavovat ho právě přes sběrnici. Zároveň časovač je schopný informace posílat na sběrnici a tím ovládat činnosti ostatních účastníku sběrnice.

**DALI CDC Cirkadiánní řízení denního světla**. Tento modul byl na sběrnici přidán částečně z podobných důvodů jako časovač. Dokáže generovat signály, které mohou být dále využity dalšími jednotkami. Zároveň byl tento modul vybrán, protože se jedná o ovládací modul pro typ použitých předřadníků na panelu pro LED pásky. Návrh použitých předřadníky je popsán níže, viz kapitol[a 2.6.](#page-16-0) Tato jednotka má objednací kód: LILC004802.

**Rozhraní mini USB** bylo vybráno jako další modul. Tedy rozhraní pro přístup k ovládání a následnému nastavení v aplikačním softwaru pro tento panel bylo zvoleno mini USB. Objednací číslo tohoto výrobku je: LILC004010.

**Modul pro Bluetooth rozhraní** objednacím číslem LILC004304. Vedle USB mini rozhraní bylo zvoleno i použití Bluetooth rozhraní, jelikož nabízí další možnosti, a to v aplikacích na chytrých mobilních telefonech kompatibilních s operačními systémy Android i IOS.

**Reléový modul.** Jako ovládací jednotku pro výstupní zařízení byl zvolen reléový modul s objednacím číslem LILC004400. Tento reléový modul dokáže přepínat mezi dvěma výstupy. Na tyto dva výstupy tohoto modulu jsem následně navrhl zapojení LED svítidla pro demonstraci přepínání kontaktu. Konkrétně jsem navrhl použití dvou LED signálek. Barvy LED signálek byly vybrány modrá a bíla.

**Žaluziový modul** byl zvolen jako další ovládací modul pro výstupní zařízení. Tento modul má stejně jako reléový modul dva výstupy. Většina použitých modulů včetně žaluziového modulu je dostupná v několika variantách pouzdra, které nabízí různé možnosti instalace. Pro tuto aplikaci bylo zvoleno pouzdro, které se instaluje na DIN lištu. Proto musela být použita DIN lišta, na které bylo navrhnuto umístění právě tohoto zařízení. Instalace DIN lišty na panel pouze pro toto zařízení by bylo možné, ale praktičtější se jevilo zde umístit i napájecí zdroj Lunatone a svorky.

Bylo nutné navrhnout zařízení, které by reprezentovalo stav výstupních svorek žaluziového modulu. Použití skutečných žaluziových motorů by bylo velmi nepraktické a značně by se zvýšila cena samotného panelu. Z toho důvodu byla na přední stranu panelu navržena další dvojice LED signálek pro simulaci chodu žaluziového modulu. Rozsvícená zelená LED signálka reprezentuje chod motoru směrem vzhůru a rozsvícená červená LED signálka simuluje chod motoru směrem dolů. Žaluziový modul má objednací číslo: LILC004803.

**DALI Napájecí zdroj 250 mA, DIN.** Každý z těchto modulů má vlastní spotřebu od 2,7 mA do 12,5 mA. Po navrhnutí celého DALI panelu včetně předřadníku svítidel celková maximální vlastní spotřeba činila 77,8 mA. Navrhnutý zdroj dokáže dodat pro sběrnici maximální proud hodnoty 250 mA. Z tohoto důvodu je tento zdroj dostačující, a to s relativně velkou rezervou. Tato rezerva umožňuje provést v případě potřeby rozšíření panelu bez nutnosti výměny zdroje. Objednací číslo tohoto zdroje je: LILC004200.

Celé schéma zapojení této části obvodu lze vidět na [obr. 8.](#page-15-1)

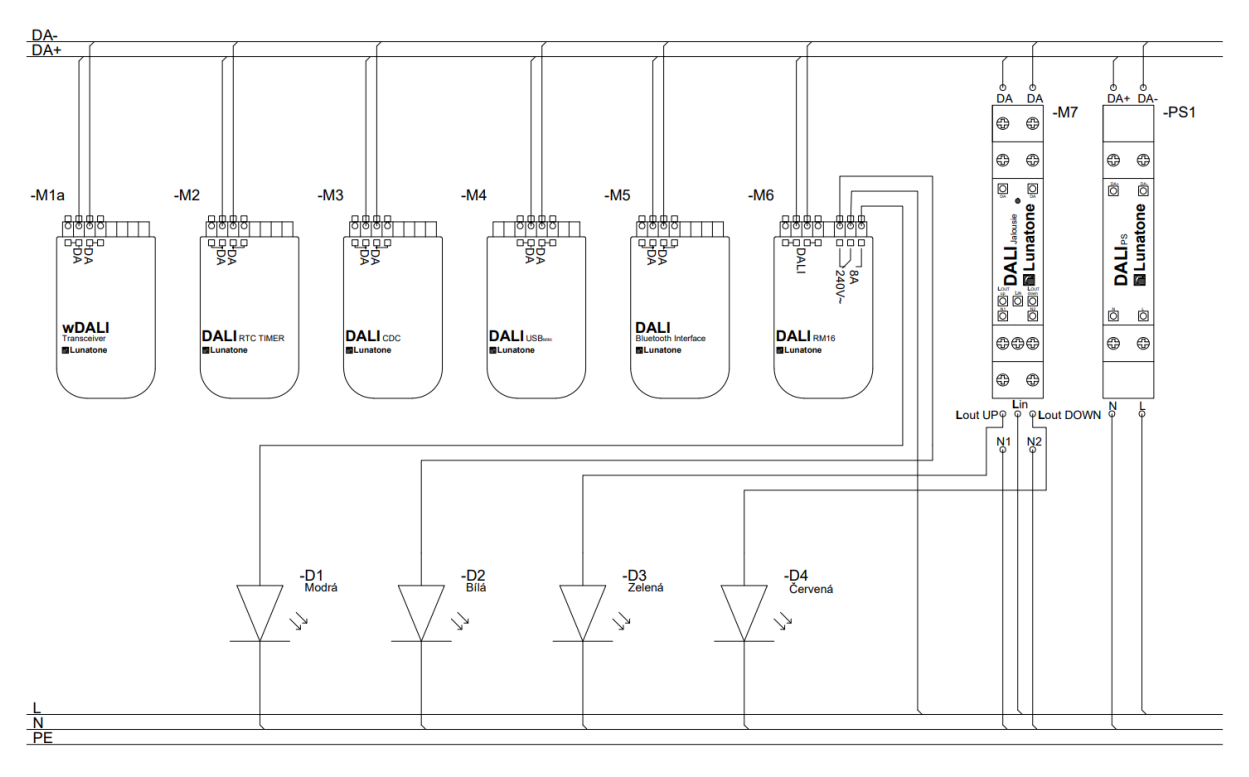

Obr. 8 Schéma zapojení řídících jednotek, zdroje

### <span id="page-15-1"></span><span id="page-15-0"></span>2.5 Tlačítko dvoumodulové, multi ovladač

Na sběrnicové větvi řídících jednotek Lunatone jsme navrhnuli a následně zapojili také dvě vstupní zařízení. Jednalo se o dvoumodulové tlačítko a multi ovladač.

**Tlačítkový vstupní modul DALI MC+** je ovládacím modulem pro výše zmiňované dvojité tlačítko. Tento modul obsahuje 4 vstupní svorky, takže na modul lze připojit 4 samostatná tlačítka (moduly). V našem návrhu jsou využity pouze 2 vstupní svorky. Dvojité tlačítko je totiž dostačující pro demonstraci funkcionality a pro seznámení se s technologií DALI. Objednací číslo tohoto zařízení je: LILC004301.

**Multi ovladač** s objednacím číslem LILC004920. Jedná se o 4-násobné vstupní zařízení, které bylo navrženo pro použití na panelu z důvodu dalšího rozšíření možností výukového panelu DALI. Tento modul nabízí spoustu možností rozšíření. Vedle klasického zapínání a vypínání lze tímto panelem nastavovat hladinu jasu, za pomocí tlačítek "WW" a "CW" lze přepínat barvu osvětlení mezi teplou bílou a studenou bílou a také lze přepínat mezi dvěma scénami osvětlení a to za pomocí tlačítek S1 a S2.

Schéma zapojení komponentů popsaných výše je uvedeno na [obr. 9.](#page-16-1)

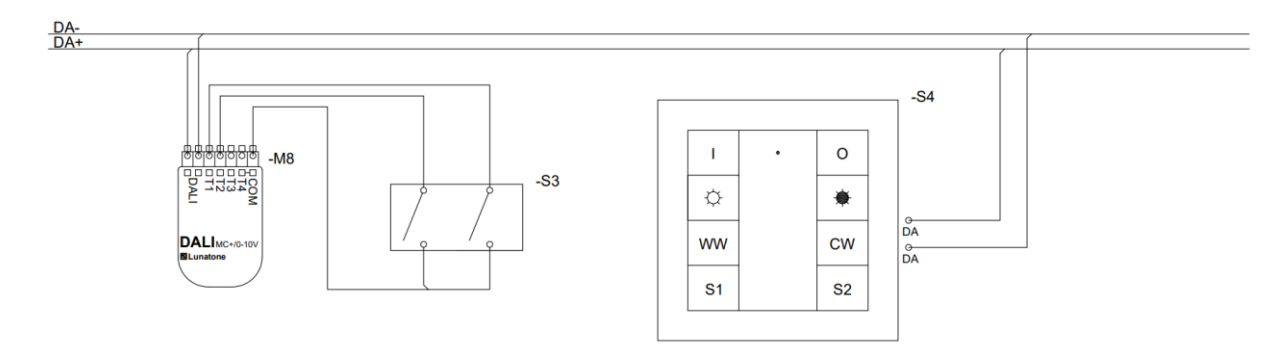

Obr. 9 Schéma 2modulového tlačítka a multi tlačítka

<span id="page-16-1"></span>Označení použitých prvků:

- Tlačítkový vstupní modul DALI MC+ (-M8)
- Dvojité tlačítko (-S3)
- Multi tlačítko (-S4)

#### <span id="page-16-0"></span>2.6 Sběrnicový zátěžný obvod

Tato část návrhu obsahuje, jak již bylo zmíněno výše, vstupní a výstupní zařízení. Na tuto část obvodu lze přepínat jednotlivé řídící jednotky různých výrobců. Celé schéma zapojení lze vidět na [obr. 10.](#page-17-1)

**LED svítidla** jsou nejpočetnější skupinou výstupních zařízení, konkrétně bylo použito 6 bílých (LID16064) a 6 černých světel (LID16065). Pro správnou funkci a komunikaci s ostatními zařízeními DALI bylo nutné ke každému svítidlu přidat předřadník (LID15366).

Po diskuzi jsme navrhnuli použití dvou typů **LED pásků**. Jeden z nich byl zvolen bílý s možností nastavení teploty barvy a druhý RGBW. Oba pásky napájí 100W stejnosměrný zdroj s jmenovitým výstupním napětím 24 V. Dále ke každému z nich bylo nutné přidat vhodný předřadník. Pro bílý pásek byl vybrán předřadník s objednacím číslem LILC004812. Pro RGBW pásek byl zvolen předřadník s objednacím číslem LILC004814.

Předřadník bílého LED pásku je možné řídit pomocí jednotky CDC popsané v kapitol[e 2.4.](#page-12-1) Dále je možné měnit teplotu barvy bílého LED pásku (CW, DW, WW atp.).

RGBW pásek dokáže svítit opravdu bílou barvou, dokonce i různou teplotou barvy (studená, teplá atp.).

Dále jsme navrhli použití dvojice **přítomnostních senzorů**. A to především z důvodu dalšího rozšiřování možností panelu. Objednací kód těchto snímačů je ESP427541.

Poslední části navrženého obvodu bylo znovu **čtyřmodulové tlačítko**. Jedná se o stejné tlačítko jako v kapitole [2.4.](#page-12-1) Avšak bylo určeno, že toto tlačítko bude řízeno pomocí tlačítkového rozhraní s objednacím číslem KX1412AB71. Jedná se o horní tlačítko z dvojice čtyřmodulových tlačítek.

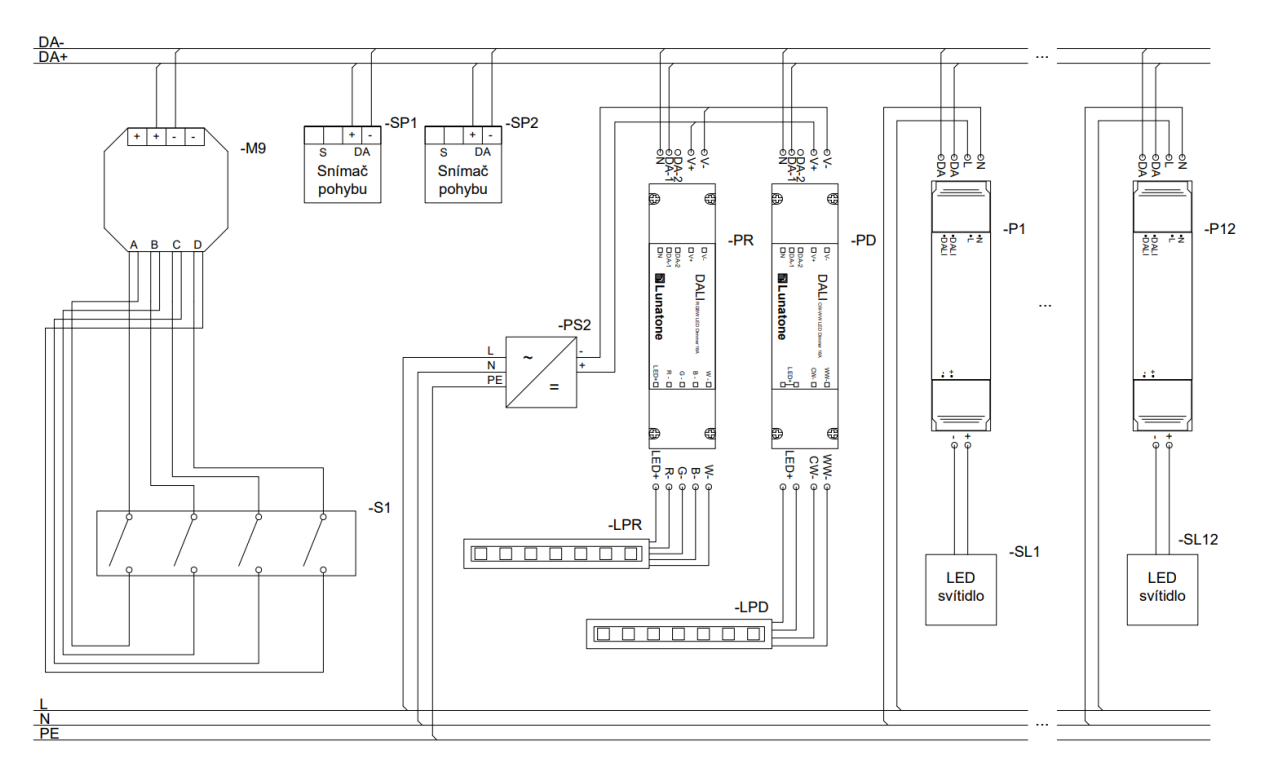

Obr. 10 Schéma zapojení sběrnicového zátěžného obvodu DALI panelu

<span id="page-17-1"></span>Použité prvky a značky ve schématu:

- LED svítidla (-SL1 až -SL12)
- Předřadníky k LED svítidlům (-P1 až -P12)
- RGBW LED pásek (-LPR)
- bílý LED pásek (-LPD)
- Předřadníky k LED páskům (-PR pro RGW LED pásek a -PD pro bílý LED pásek)
- Pohybové snímače (-SP1 a -SP2)
- Čtyřmodulové tlačítko (-S1)
- Tlačítkové rozhraní (-M9)

#### <span id="page-17-0"></span>2.7 Sestavení DALI panelu

Po návrhu tohoto panelu bylo nutné panel i skutečně zhotovit. Na zhotovení panelu jsem se také podílel společně s kolegou Pavlem Kouřilem.

Do objednané desky bylo nutné vyvrtat díry pro LED svítidla, pohybové snímače, LED signálky a pro montážní rámečky tlačítek. Tohoto bylo dosaženo za pomocí tzv. "vykružováku" různých průměrů (25 mm, 65 mm a 68 mm). Jediná změna nastala u čtyřmodulových rámečků, zde byly díry vyříznuty za pomocí vibrační pily. Dále bylo potřeba vyvrtat díry mezi přední a zadní stranou panelu pro vodiče a kabely. Avšak také díry pro instalaci konstrukčních šroubů jednotlivých zařízení či šroubů pro uchycení DIN lišt.

Následně byly všechny komponenty instalované na přední i zadnístranu panelu. Tyto komponenty byly buď přišroubovány, nebo nalepeny. Výjimku tvořila LED svítidla. Tato svítidla jsou určená pro montáž do sádrokartonu, proto stačilo tzv. "packy" svítidla dát do kolmé polohy vůči kruhovému krytu svítidla, poté svítidlo vsunout do předpřipraveného otvoru a následně tyto packy zajistit.

Následovala instalace kabelů a vodičů a zavření kabelových žlabů. Na [obr. 11](#page-18-0) vlevo můžeme vidět zadní pohled na hotový panel DALI. Po těchto krocích byl hotový panel pověšen na zeď, jak si lze povšimnout na [obr. 11](#page-18-0) vpravo.

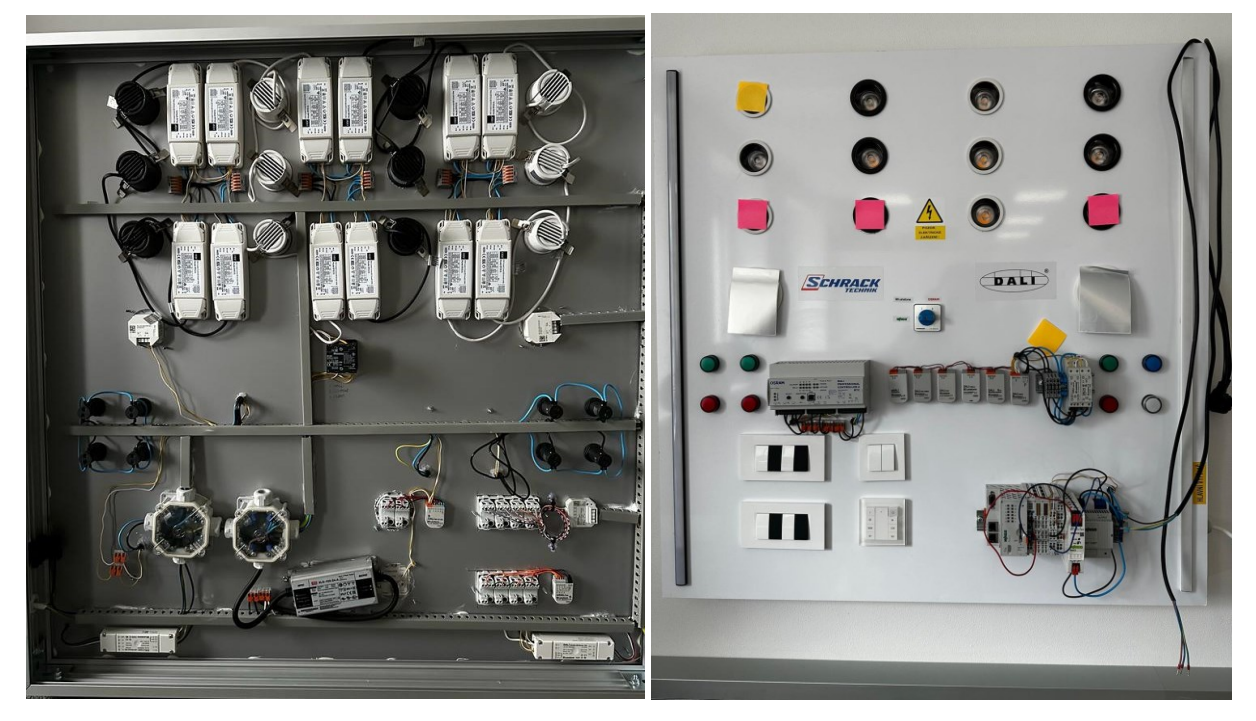

Obr. 11 Zadní strana (vlevo) a přední strana (vpravo) hotového DALI panelu

<span id="page-18-0"></span>Návrh a sestavení dopadlo úspěšně. Výsledek práce odpovídá zadání. Celková práce na panelu mi zabrala 26 hodin.

# <span id="page-19-0"></span>**3. Šablony schémat elektroměrových rozváděčů**

Dalším projektem byly tzv. šablony elektroměrových rozváděčů, které jsou nyní k dispozici všem zákazníkům používající program Schrack Design.

### <span id="page-19-1"></span>3.1 Schrack Design

Tyto šablony jsem vytvářel právě v programu Schrack Design. Následující odstavce tento program stručně popisují.

Jedná se o specializovaný program vyvíjený spol. Schrack Technik s r. o. sloužící pro navržení čelního pohledu rozváděče, jednopólového a trojpólového schématu.

Lze zde nalézt databázi produktů, která bývá aktualizovaná. Tato databáze obsahuje většinu všech produktů od společnosti vyvíjející tento software, program také nabízí možnost definice vlastního výrobku.

Schrack Design umí provést výpočet oteplení dle mezinárodní normy IEC 890+A1 na základě parametrů jednotlivých komponentů, skříně, jak je skříň uložená atp. N[a obr. 12](#page-19-3) můžeme vidět na čem všem záleží tento výpočet oteplení a celé uživatelské rozhraní programu. Program také dokáže částečně připravit potřebnou dokumentaci k rozváděči.

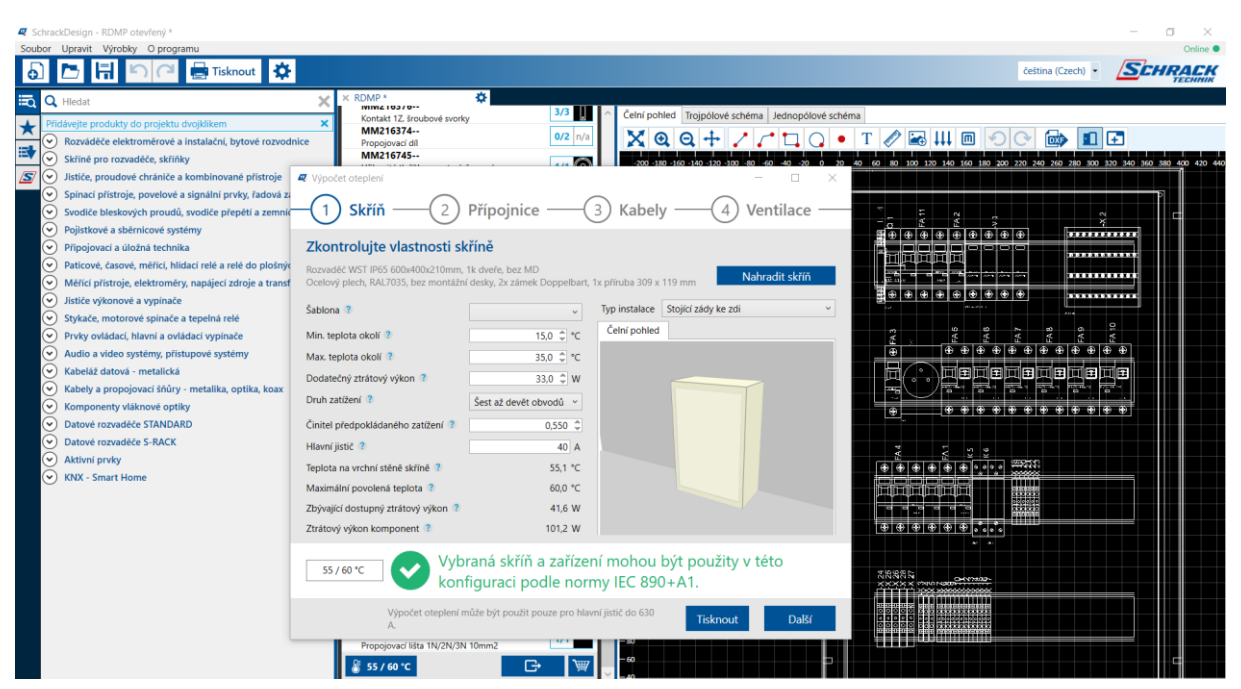

Obr. 12 Uživatelské rozhrání programu Schrack Design

## <span id="page-19-3"></span><span id="page-19-2"></span>3.2 Požadavky na šablony schémat elektroměrových rozváděčů

Cílem tohoto projektu, jak již bylo zmíněno výše, bylo vytvoření šablon schémat elektroměrových rozváděčů. Konkrétně se jednalo o kusovník, o trojpólové schéma a o čelní pohled do rozváděče pro elektroměrový rozváděč. V každé šabloně měly být také částečně předvyplněné parametry rozváděče pro výpočet oteplení. Vše mělo být navrženo v popisovaném programu Schrack Design, jehož součástí jsou aktuálně tyto šablony, které značně zjednodušují práci uživatelům.

Velmi rozšířená produktová řada, do které je možné instalovat elektroměry z nabídky Schrack Technik spol. s r. o., je Modul 2000. Z tohoto důvodu bylo zadáno, že tento typ produktové řady bude použit v těchto šablonách.

Do rámu Modulu 2000 lze instalovat elektroměrové konstrukce, ale také lze použít instalační konstrukce. Společnost má široký sortiment příslušenství právě k Modulu 2000. Existují 3 základní skupiny rámu v produktové řadě Modul 2000 a to:

- Rám s dveřmi v krytí IP54
- Rám s dveřmi v krytí IP20C
- Rám s dveřmi s protipožární úpravou [\[4\]](#page-34-5)

Tyto rámy se dále dělí na další podkategorie. Pro šablony měly být použité rámy v krytí IP20C s hloubkou 250 mm bez zadního panelu. Tyto rámy se dále dělí na nástěnné a zapuštěné, liší se délkou a výškou. Vzhled těchto rámu je znázorněn na [obr. 13.](#page-20-0)

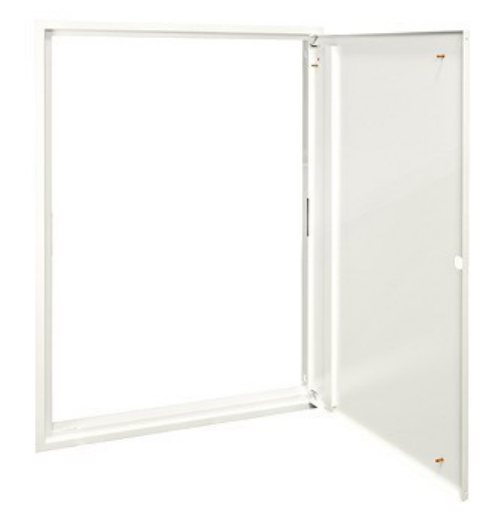

Obr. 13 Zapuštěný rám s dveřmi S3 1U-12 [\[9\]](#page-34-9)

<span id="page-20-0"></span>Každá šablona měla být dle zadání různá kombinace vnitřní konstrukce a různého rámu. Konkrétně rámy měly být dvojího typu různých velikostí: nástěnné a zapuštěné.

Samotné konstrukce do rámů měly být pouze elektroměrové (také elektroměrové konstrukce mají řady pro DIN lišty atp.). Rozměry elektroměrové konstrukce jsou určeny počtem řad pro elektroměrové kříže, počtem sloupců pro elektroměrové kříže a velikostí vnějšího okraje konstrukce.

Dále se šablony měly dle zadání dělit dle počtu fází soustavy v rozváděči. Dělí se tedy standardně na 1 fázové a 3-fázové. 3-fázové elektroměrové rozváděče se měly dále dělit na rozváděče s HDO a bez HDO.

V neposlední řadě bylo zadáno, že se všechny šablony budou dělit dle distributora, protože každý z nich má odlišné připojovací podmínky. Šablony měly být rozděleny dle českých distributorů, tito distributoři jsou:

- ČEZ Distribuce
- EG.D
- PRE

N[a obr. 14](#page-21-1) je graficky znázorněno celé rozdělení elektroměrových šablon.

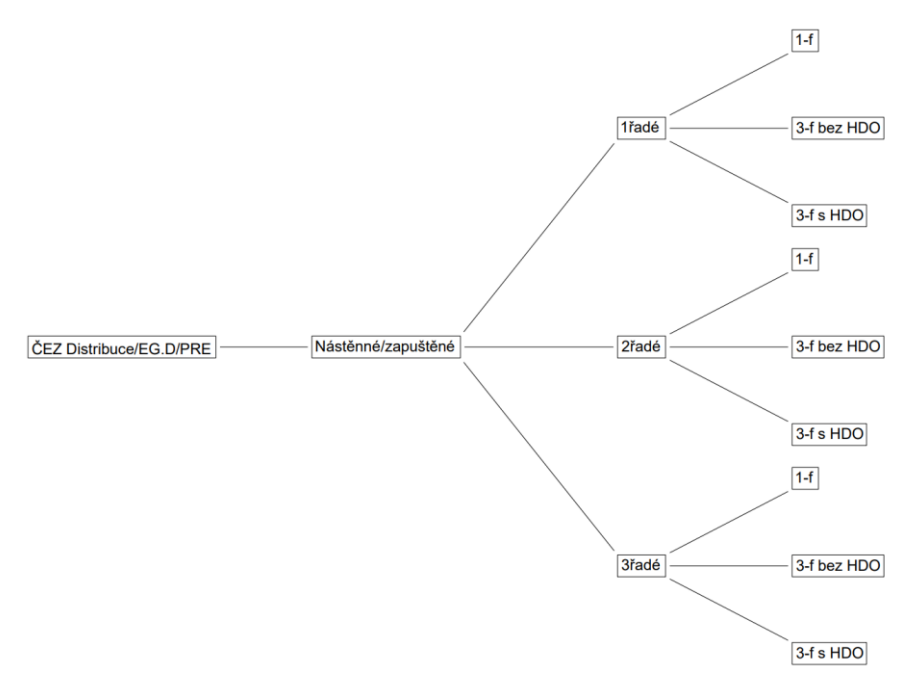

Obr. 14 Rozdělení elektroměrových šablon

### <span id="page-21-1"></span><span id="page-21-0"></span>3.3 Číselný kód výrobce použitých konstrukcí a rámů

Pochopení číselného kódu výrobce mi pomohlo k rychlejší orientaci v programu Schrack Design a efektivnější práci.

Kód pro použité elektroměrové konstrukce vždy začíná čtyřmi písmeny "CSIL". Následuje trojčíslí, které může být:

- 125 pro 1řadé konstrukce
- 127 pro 2řadé konstrukce
- 116 pro 3řadé konstrukce

Následuje další trojčíslí, které závisí na počtu sloupců elektroměrových křížů a na počtu instalačních děr konstrukce. Například u 3řadé konstrukce níže 4-42 (viz [obr. 15](#page-22-1)) je toto číslo právě 442. Lze vidět, že konstrukce má vedle 3 vodorovných řad sloupců elektroměrových křížů také 4 sloupce těchto elektroměrových křížů. Celková výška je určena počtem instalačních děr na jedné svislé straně konstrukce, kterých je 42. Číslice 4 udává počet sloupců elektroměrových křížů a číslo 42 počet instalačních děr, proto má tato elektroměrová konstrukce označení 4-42.

Tedy kód výrobce pro konstrukci na [obr. 15](#page-22-1) by byl "CSIL116442", jelikož se jedná o 3řadou konstrukci se 4 sloupci pro elektroměrové kříže, a zároveň má na jedné straně 42 instalačních děr.

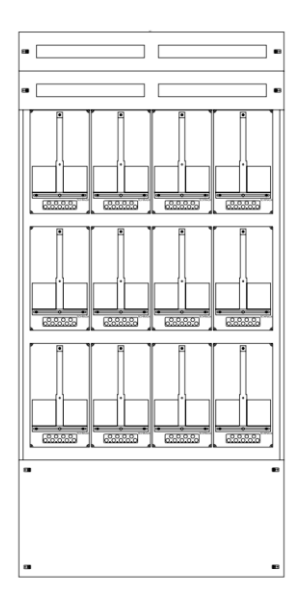

Obr. 15 Konstrukce elektroměrová 4-42, 3řadá [\[10\]](#page-34-10)

<span id="page-22-1"></span>Celková výška konstrukce je tedy určena vztahem jestliže víme, že rozteč jednotlivých instalačních děr je 46 mm:

#### $42 \cdot 46 = 1932$  mm

Označení pro použité rámy vždy začíná dvojicí písmen "IL". Následuje trojčíslí:

- 006 pro nástěnné rámy
- 308 pro zapuštěné rámy

Dále následuje znovu trojčíslí, které je určeno šířkou a výškou použité konstrukce do rámu tj. počet elektroměrových křížů v jedné řadě (počet sloupců) a počet instalačních děr na jedné svislé straně. Následují dvě pomlčky, protože každý kód výrobku společnosti Schrack Technik spol. s r. o. musí mít přesně 10 znaků. Pro výše zmíněnou konstrukci na [obr. 15](#page-22-1) by zapuštěný rám měl označení "IL308442--".

#### <span id="page-22-0"></span>3.4 Popis práce

Před prací bylo nejprve zapotřebí opravit některé schématické značky v databázi. Nejčastěji to byly právě konstrukce "CSIL", avšak jednalo se i o několik schématických značek rámu.

Konstrukce "CSIL" většinou seděly rozměrově, avšak povětšinou neseděly prvky obsažené v konstrukci. Jednalo se například o špatný počet vodorovných řad elektroměrů, špatný počet DIN lišt atp. Byly to chyby předchozího projektanta.

Při opravě značek "CSIL" se jako první složila konstrukce ve Schrack Designu z jednotlivých komponentů, tak aby odpovídala realitě. Následně se exportovala do formátu dwg, ve kterém byla v programu BricsCAD dále upravována. V tomto programu z ní byl vytvořen blok s uchycovacím bodem v levém horním rohu. Dále byly k tomuto bloku přidány atributy dle vzoru. Atributy byly k bloku přidány, aby byl následně ke konstrukci v programu Schrack Design vygenerovaný automatický text (číslování, pojmenování prvku atp.). Po tomto cyklu byla každá opravená konstrukce odevzdána pro nahrání do databáze.

U rámů "IL" většinou neseděl vnitřní prostor rámu ke konstrukci "CSIL". Avšak chyb tohoto typu nebylo mnoho.

Oprava těchto značek "IL" probíhala obdobně jako u konstrukcí "CSIL". Z programu Schrack Design se vyexportoval dwg soubor, který se následně upravil v programu BricsCAD. Konkrétně se zde upravil příslušný vnitřní rozměr, rám se dal do bloku a následně se přidaly příslušné atributy.

Po opravě nesprávných značek jsem musel navrhnout schéma pro jednotlivý elektroměr. Přesněji pro 1-fázový, 3-fázový a 3-fázový s HDO. Každý z nich musel odpovídat připojovacím podmínkám jednotlivých distributorů.

Začal jsem se společnosti ČEZ Distribuce. Prostudoval jsem připojovací podmínky této společnosti, takže výsledek mé práce je dle těchto připojovacích podmínek v souladu se zákonem č. 458/2000 Sb., v platném znění, § 49 odst. 2, a technickými normami v platném znění ČSN 33 2130, PNE 35 7030 a PNE 35 7000. [\[11\]](#page-34-11) Na [obr. 16](#page-23-0) lze vidět výsledné schéma pro 1-f elektroměr (vlevo), 3-f elektroměr (uprostřed) a 3-f elektroměr s HDO (vpravo):

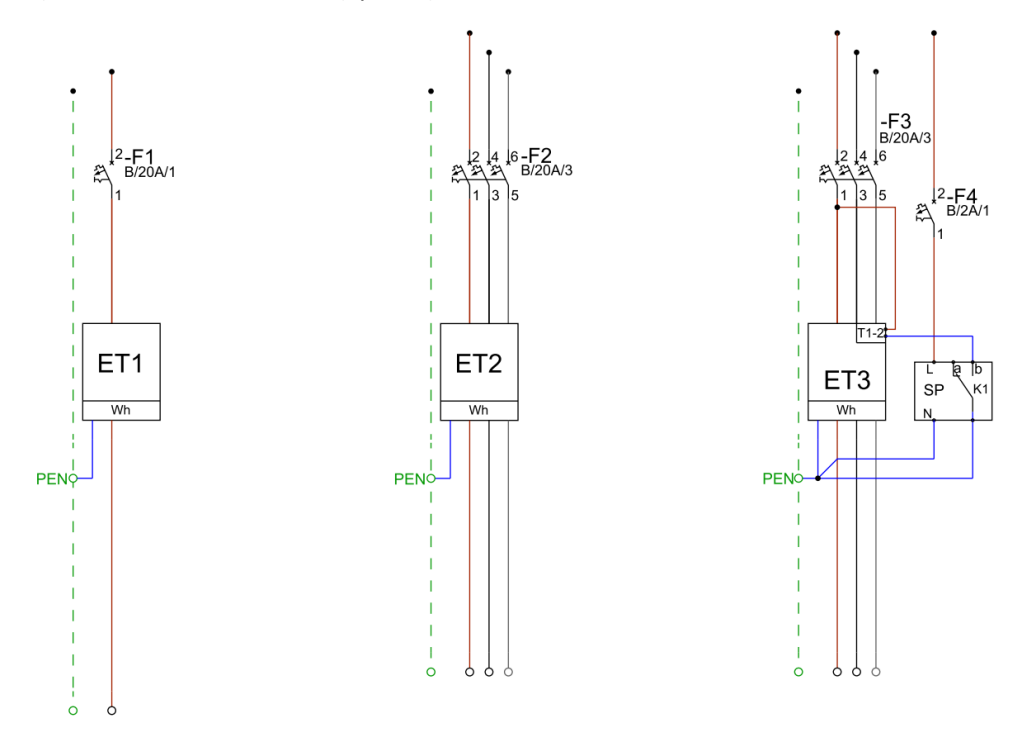

Obr. 16 Schémata jednotlivých elektroměrů pro ČEZ Distribuce

<span id="page-23-0"></span>Obdobně jsou provedené schémata pro společnost EG.D, tato schémata jsou v souladu s "Požadavky na umístění, provedení a zapojení měřicích souprav u zákazníků a malých výroben s připojovaným výkonem do 250 kW připojených k elektrické síti nízkého napětí" od společnosti EG.D. U distribuční společnosti PRE nastává největší změna u třífázového elektroměru s HDO. Protože HDO se společně s elektroměrem vejde na jeden elektroměrový kříž. Výsledné schéma n[a obr. 17:](#page-24-0)

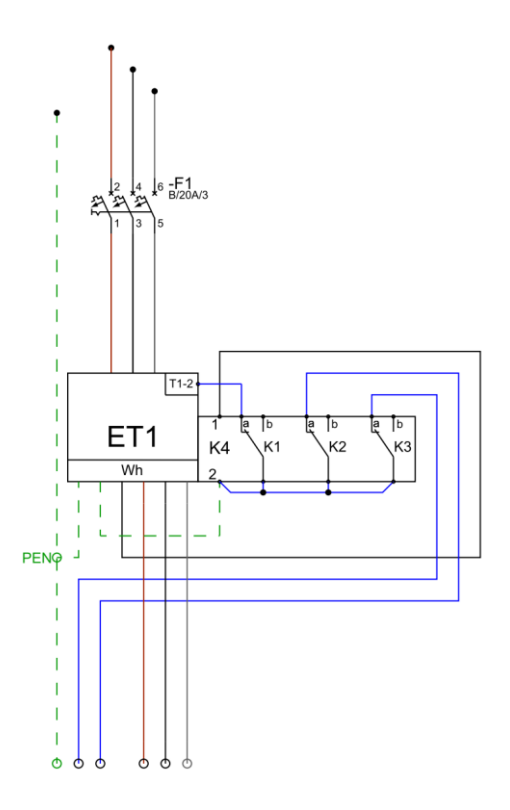

Obr. 17 Schéma třífázového elektroměru pro PRE

<span id="page-24-0"></span>Jakmile byla hotová tato schémata, mohl jsem začít kompletovat celková schémata pro jednotlivé skříně. Pro ČEZ Distribuci a EG.D platilo, že jeden elektroměr s HDO zabral 2 elektroměrové kříže v rozváděči. U společnosti PRE zabral elektroměr s HDO pouze jeden elektroměrový kříž. V čelním pohledu nejsou umístěné jističe. Je to z důvodu, aby zákazník měl možnost si sám zvolit, kde budou jističe umístěny. Příklad trojpólového schématu [\(obr. 18\)](#page-24-1):

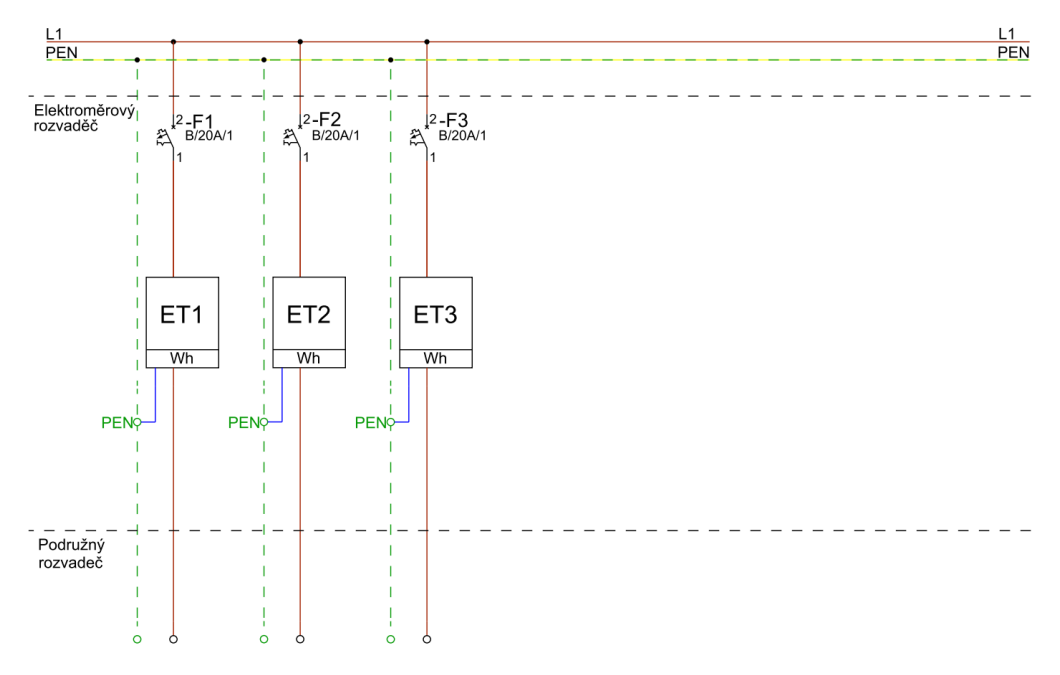

<span id="page-24-1"></span>Obr. 18 Příklad trojpólového schématu šablony

### <span id="page-25-0"></span>3.5 Výsledek práce

Práce mi celkově zabrala 94 hodin. Výsledkem práce je 1386 šablon pro elektroměrové rozváděče. Každá šablona obsahuje čelní pohled do rozváděče, trojpólové schéma, kusovník a také jsou zde předvyplněné určité parametry rozváděče pro výpočet oteplení. Díky této práci Česká republika dominuje v rámci mezinárodního pole v počtu těchto šablon nahraných do programu Schrack Design ke dni 25.11.2022 viz [Tab. 1.](#page-25-1)

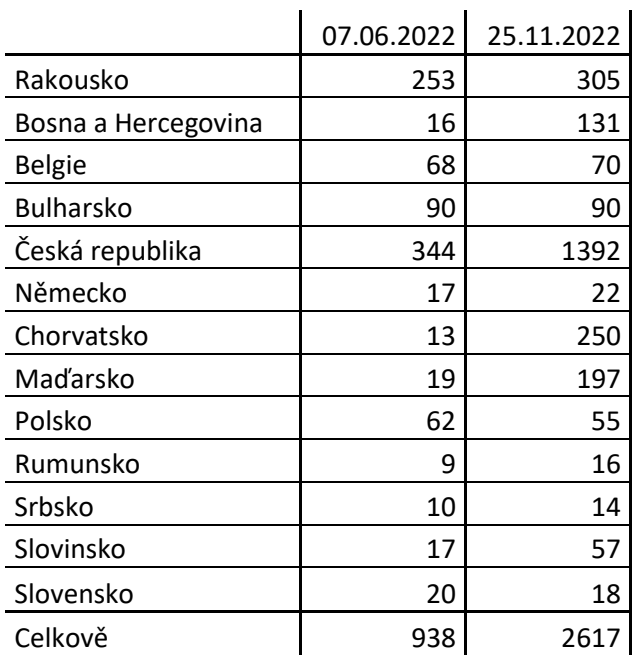

<span id="page-25-1"></span>Tab. 1 Celkový počet šablon různých zemí v Schrack Designu

Nutno podotknout, že v počtu 1392 jsou započítané i jiné šablony než ty elektroměrové. Cílem společnosti i nadále zůstává navyšovat počet šablon v Schrack Designu, s čímž se pojí navyšování pravidelných uživatelů užívající tento program. Domnívám se, že navýšení počtu šablon lze dosáhnout různými kombinacemi rozváděčů v rodinných domech a bytech. Například by si zákazník mohl zvolit počet světelných a zásuvkových obvodů a na základě tohoto požadavku by mohl zákazník mít již předpřipravený (stejně jako u elektroměrových schémat) čelní pohled do rozváděče, trojpólové schéma, kusovník a částečné parametry pro výpočet oteplení.

# <span id="page-26-0"></span>**4. Specifikace materiálu pro kuchyň - technické poradentství**

Spol. Schrack Technik s r. o. v rámci svých služeb u registrovaných zákazníků poskytuje technické poradentství. Jeden z dotazu byl předán mně.

### <span id="page-26-1"></span>4.1 Požadavky zákazníka

Zákazník chtěl poradit se specifikací materiálu a zvláště pak s navržením podružného rozváděče potřebného k rozšíření elektroinstalace pro budoucí kuchyň. Má práce pak sloužila jako podklad pro projektanta s patřičným oprávněním.

Obytná část domu procházela menší přestavbou a bylo vybrané nové umístění kuchyně. V budoucí kuchyni měl být klasický zásuvkový obvod pro menší spotřebiče. Kromě zásuvkového obvodu zde měly být tři větší spotřebiče vyžadující vlastní jištění, tudíž bylo nutné navrhnout nový podružný rozváděč. Konkrétně se jednalo o troubu, varnou desku a myčku.

### <span id="page-26-2"></span>4.2 Návrh technologie

Zákazník se chtěl vyhnout co nejvíce frézování drážek, a proto upřednostňoval vedení vodičů v kabelových lištách. Navrhnul jsem mu použití lišty s objednacím číslem RH727804--. Tyto lišty měly být instalované za kuchyňskou linkou, kde nepůjdou vidět.

Avšak zákazníkovým požadavkem byla instalace tří nových zásuvek. V prostoru budoucí kuchyně se nacházela již jedna zásuvka, která byla samostatně jištěna 16A jističem. Nové zásuvky měly být napájeny pomocí vedení použitého pro stávající zásuvku, pro toto vedení byl použit kabel CYKY 3×2,5 mm<sup>2</sup>. Původní zásuvka měla být zrušena. Nově instalované zásuvky měly být umístěné nad kuchyňskou linkou (tj. nad 90 cm), tudíž to bylo jediné místo, kde se zákazník nevyhnul nutnosti frézování. Zákazníka jsem upozornil na existenci normy ČSN 33 2130 ED.3, která také pojednává o umístění elektrických zařízení okolo kuchyňského dřezu. Následně jsem mu doporučil instalovat zásuvky vně umývacího prostoru minimálně ve výšce 1,2 m nad podlahou.

Návrh rozvodu pro tři výše zmíněné větší spotřebiče byl složitější. Situaci komplikoval fakt, že do prostorů kuchyně byl již natažen 3-fázový kabel CYKY 5×6 mm<sup>2</sup>, který byl jištěn 25A jističem (hlavní jistič 32 A). Avšak délka části kabelu, která přebývala od zdi, byla asi 15 cm. Místo, kde tento kabel vycházel, jsem vyhodnotil jako velmi nevhodné pro instalaci podružného rozváděče. Prostor byl stísněný a těsně u radiátoru. K tomuto prostoru měla být následně přisazena kuchyňská deska, což by omezilo přístup k podružnému rozváděči. Přístup by byl možný pouze lehkou deinstalací kuchyňské linky.

<span id="page-26-3"></span>Z těchto důvodů jsem navrhl použití krytu jističů s objednacím číslem IM009011-B, do kterého jsem doporučil použití bezšroubových svorek s průměrem 6 mm<sup>2</sup> a koncových desek. Fázová bezšroubová svorka je vyobrazena n[a obr. 19](#page-26-3). Průměr 6 mm<sup>2</sup> odpovídá průřezu přívodních vodičů v kabelu.

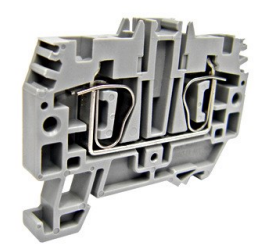

Obr. 19 Bezšroubová svorka [\[12\]](#page-34-12)

Do tohoto krytu měl být přiveden krátký předpřipravený kabel a následně vyveden nový kabel, který bude připojen do podružného rozváděče.

Zvolil jsem vhodnější umístění podružného rozváděče a začal jsem navrhovat rozváděč. Pro myčku a troubu jsem zvolil jištění 16 A charakteristiky B, jelikož maximální příkony spotřebičů byly 2 kW a 2,5 kW. Použití charakteristiky B bylo možné, jelikož tyto spotřebiče nemají větší proudové rázy, tudíž je v pořádku, jestliže zkratová spoušť jističe zareaguje již při nižších násobcích jmenovitého proudu jističe. Vycházím z toho, že jmenovitý jistící výkon použitého jističe se spočítá za předpokladu cos  $\varphi =$ 1 jako:

 $P = U \cdot I \cdot \cos \varphi = 230 \cdot 16 \cdot 1 = 3{,}68 \text{ kW}$ 

Tudíž vím, že použití 16A jističe je dostačující i s dostatečnou rezervou. Dále jsem doporučil použití kabelu CYKY 3×2,5 mm<sup>2</sup> pro propojení podružného rozváděče a jednotlivých spotřebičů.

Návrh pro jištění varné desky se lišil od předchozích dvou spotřebičů, jelikož dvojitá plotýnka měla příkon 3,5 kW. Na indukční desku je tato hodnota poměrně nízká a to zejména při 1-fázovém přívodu, avšak oproti dvěma výše zmíněným spotřebičům je tato hodnota podstatně vyšší.

Jištění tohoto spotřebiče 16A jističem je velmi těsné, proto jsem doporučil použití 20A jističe. Pro přívod od rozváděče k spotřebiči jsem navrhnul použití kabelu CYKY 3×4 mm<sup>2</sup>.

Všechny použité jističe jsem doporučil kombinované s proudových chráničem jako doplňkovou ochranu. Dle normy ČSN 33 2000 musí být pro každý obvod do 32 A použitá doplňková ochrana proudovým chráničem. V předřazeném rozváděči tato ochrana pro vedení připojené k podružnému rozváděči není, tudíž jsem zvolil řešení s použitím jističů kombinovaných s proudovými chrániči.

Následně jsem navrhl příslušné svorky dle průřezu jednotlivých vodičů. Celé schéma podružného rozváděče je ukázáno na [obr. 20.](#page-27-0)

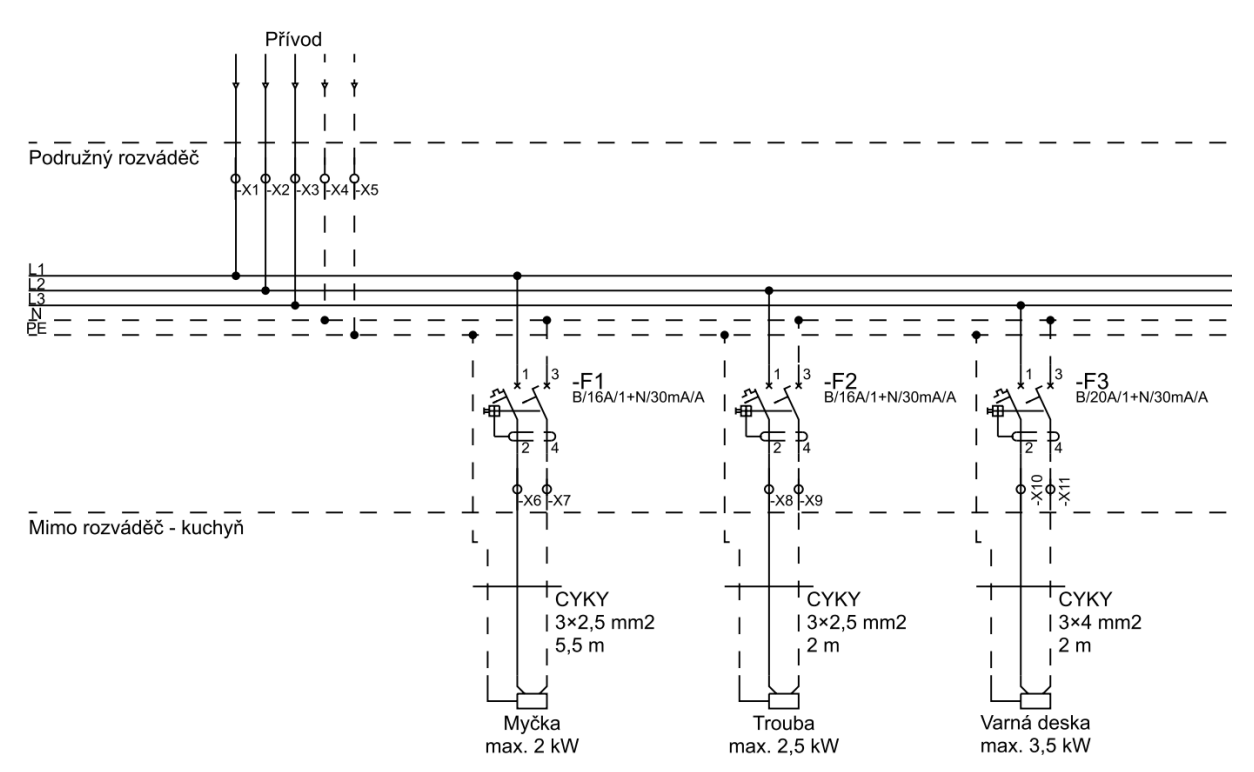

<span id="page-27-0"></span>Obr. 20 Schéma zapojení podružného rozváděče

Svorky ve schématu jsou klasické šroubové, liší se barvou pro konkrétní vodič a dovoleným průřezem vodiče. Pouze prvky s označením -X4 a -X5 nejsou řadové svorky nýbrž svorkovnice. Konkrétně svorkovnice s označením -X4 je pro N vodič a svorkovnice s označením -X5 je pro PE vodič.

Schéma jsem tedy navrhl v programu Schrack Design, který je popsán v kapitole [3.1.](#page-19-1) Dále jsem návrh namodeloval v programu Sichr od společnosti OEZ pro ověření jištění, selektivity a impedančních smyček. Do ověření jsem započítal i společné uložení kabelů ve společné liště (přívodní kabel, kabely k jednotlivým spotřebičům a zásuvkový obvod). Zjistil jsem, že navržený elektrický rozvod je v pořádku.

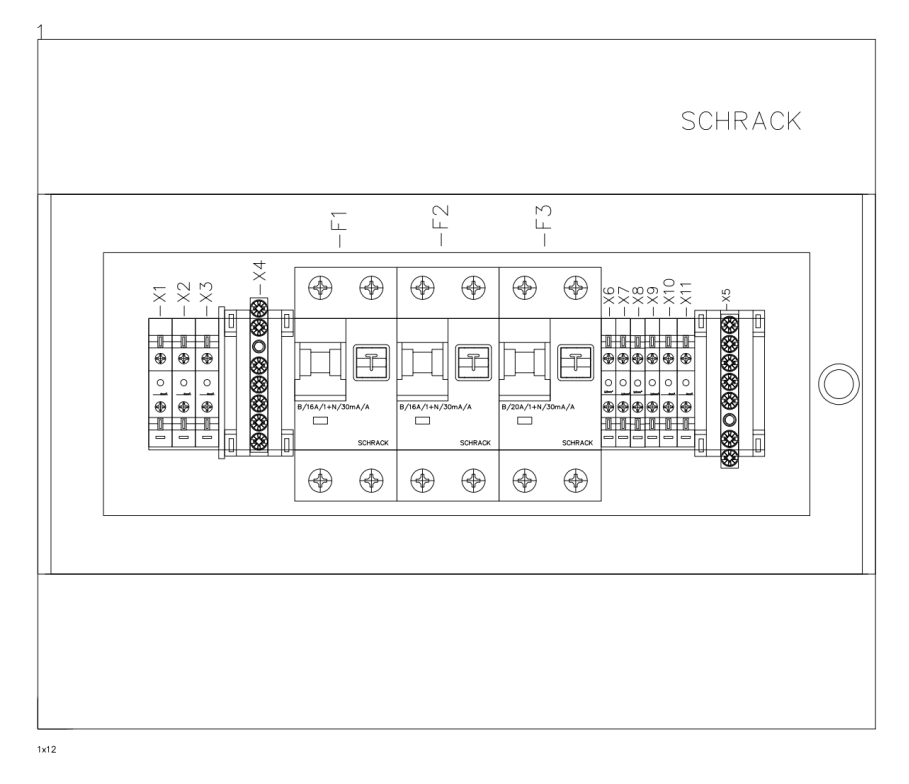

Návrh rozmístění prvků v rozváděči (čelní pohled) je na [obr. 21.](#page-28-0)

Obr. 21 Čelní pohled podružného rozváděče

<span id="page-28-0"></span>Schrack Design umožňuje provést i výpočet oteplení. Tímto výpočtem takto navržený rozváděč prošel a to s rezervou 6 °C. Dodatečný ztrátový výkon jsem odhadl na 10 W. Dle instrukcí jsem volil umístění rozváděče zády ke stěně, jelikož bude rozváděč následně zavěšen na zeď.

Tento návrh jsem předložil zákazníkovi. Práce mi zabrala 6,5 hodiny.

# <span id="page-29-0"></span>**5. Ostatní projekty**

Během mé praxe jsem absolvoval mnoho projektů. Některé z těchto projektů, na kterých jsem se podílel, není dle mého názoru potřeba více rozebírat. Je to dáno obsáhlostí jednotlivých projektů, nebo jejich charakterem, některé projekty totiž dle mého názoru nebyly přímo technického zaměření. V této kapitole tedy krátce popisuji několik projektů tohoto typu.

### <span id="page-29-1"></span>5.1 Opravy značek v databázi Schrack Design

Tento projekt mi zabral 94 hodin. Za tuto dobu jsem stihl opravit řadu jednopólových, trojpólových a čelních značek.

Byl vytvořen excelovský soubor, kde byly přidané tyto chybné značky. Značky zde byly přidány na popud zákazníků či ostatních spolupracovníků. Avšak i já procházel určité skupiny značek, u kterých bylo podezření, že mohou být špatné nebo mohou chybět a následně jsem značky do seznamu přidal.

Musel jsem projít tímto souborem a značky obsažené v seznamu opravit. Některé značky chyběly úplně a musely být nakresleny, jednalo se především o schématické značky čelních pohledů. Příklad takové schematické značky je na [obr. 22.](#page-29-2)

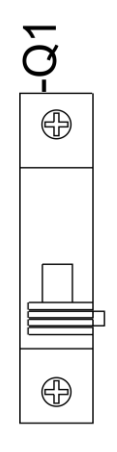

Obr. 22 Opravená čelní schématická značka vypínací cívky

<span id="page-29-2"></span>Nejčastější chyba u čelních pohledů byl chybný rozměr, ale mohlo se jednat i o špatný popisek atp. Postup kreslení byl stejný jako při opravách konstrukcí "CSIL" a rámů "IL". Postup těchto úkonů je podrobně popsán v kapitol[e 3.4.](#page-22-0) Dohledávání správných rozměrů probíhalo několika způsoby, rozměry mohly být dohledány v katalogu, rozměrovém výkresu výrobce či v jiném zdroji informací, nebo mohl být požadovaný rozměr změřen přímo ze vzorku.

U chybných schématických značek většinou byla chyba ve špatném počtu pólů, byl prohozený rozpínací (NC) kontakt a spínací (NO) kontakt, značka neseděla do mřížky či značka byla úplně špatná, nebo nevhodná. Například nevhodná značka vypínací cívky. Mechanický postup opravy těchto značek byl totožný jako u značek čelních pohledů, avšak způsob získávání informací byl odlišný. Informace musely být čerpány převážně z manuálu výrobce či musel být použit jiný datový soubor. Výhodou oproti značkám čelních pohledů bylo, že například u stykačů bylo možné občas najít jiný typ stykače (jiné dimenzování, jiná výrobní série atp.) se stejnou schématickou značkou, tudíž značka nemusela být kreslena znovu, ale stačilo jí pouze převzít. Nebo alespoň mohla být použita určitá část již hotové značky.

Na konci procesu stačilo hotovou značku vhodně pojmenovat, před desetimístný kód muselo být připsáno "c\_" a na konec muselo být doplněno například "\_m". Poslední písmeno mohlo být písmeno "v" pro značky čelních pohledů, písmeno "m" pro trojpólové schématické značky, nebo písmeno "s" pro jednopólové schématické značky. Výsledný název tedy mohl vypadat takto: "c\_in882012--\_v".

Přínosem této práce pro mě bylo, že jsem se naučil rychle orientovat ve zdroji informací (hlavně v datasheetech a uživatelských manuálech) a naučil se, jak některé schématické značky mají vypadat.

### <span id="page-30-0"></span>5.2 Překlady

Dále jsem podstatnou část mé praxe věnoval překladům různých katalogů. Jednalo se o překlady převážně z angličtiny.

Mezi tyto překlady patřily překlady různých manuálů, katalogů, nebo i záruční podmínky. Konkrétněji to byly překlady manuálů pro ovládací žaluziové jednotky od výrobce PEHA. Překlad obsahoval i manuály pro různé senzory jako je anemometr, světelný senzor atp.

Dále to byly překlady pro UPS zařízení. Jednalo se o dva manuály dvou řad UPS nabízených společností Schrack Technik spol. s r. o. a o jeden katalog UPS.

Dále to byly menší překlady záručních podmínek pro fotovoltaické panely.

Celkově mi tato činnost zabrala 112 hodin. Tuto práci pro sebe hodnotím přínosně z hlediska nabyté anglické technické slovní zásoby. Jelikož jsem katalogy a manuály musel velmi důkladně přečíst a také přeložit, nabyl jsem také vědomosti o daných zařízeních.

### <span id="page-30-1"></span>5.3 Promo akce

Na mé praxi jsem si mohl vyzkoušet částečně i práci pro marketing. Jednalo se o řadu akcí a to konkrétně: Volty.cz, Info dny a E-salon. Na akcích jsem většinou působil jako odborný konzultant, avšak pro akci s názvem Info dny a částečně na akci s názvem Volty.cz jsem pracoval na připravovaných soutěžích pro studenty a zákazníky.

Pro akci "Volty.cz" konající se v Ostravě jsem pracoval na vytvoření souborů otázek pro soutěž studentů středních škol. Otázky měly být techničtějšího rázu. Následně jsem několik kol soutěže sám moderoval, tudíž jsem si vyzkoušel i práci před lidmi, jak lze vidět na [obr. 23.](#page-30-2)

<span id="page-30-2"></span>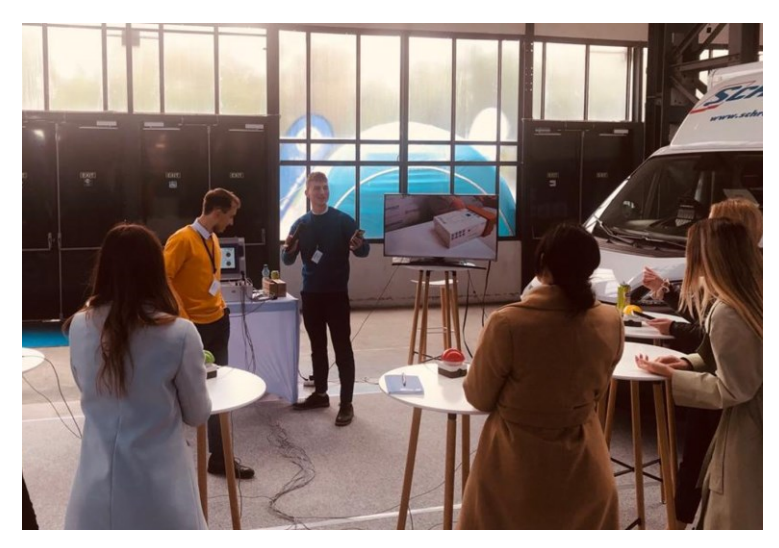

Obr. 23 Soutěž na akci Volty.cz

Pro akci "Info dny" jsem pracoval na sestavení panelu pro žáky, na kterém měli vymyslet zapojení schodišťového vypínače a následně jej zapojit. Panel obsahoval pouze předpřipravené spínané světlo, svorky a krabičky. Studenti měli za úkol na panel do krabiček instalovat tzv. strojky vypínače č. 6, 7 a 6 a následně i rámečky a kryty vypínačů. Nakonec měli vše propojit vodiči, tak aby bylo dosaženo správné funkčnosti. Sestavený panel je vyobrazen na [obr. 24.](#page-31-2)

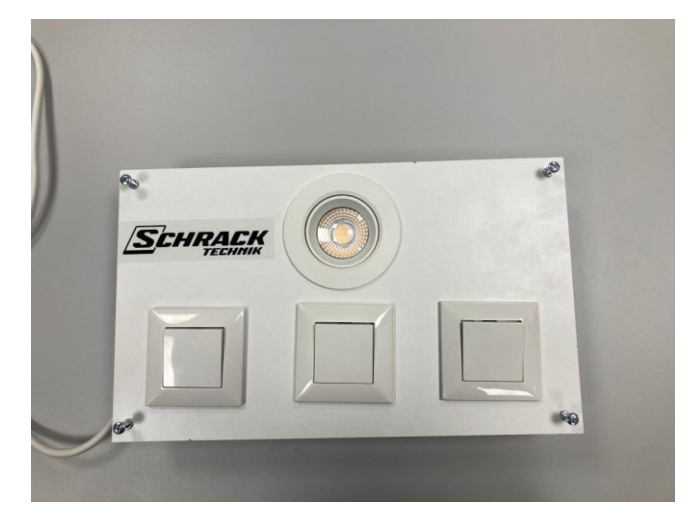

Obr. 24 Panel schodišťového vypínače

<span id="page-31-2"></span>Práci pro marketing jsem strávil 51 hodin, přičemž nejvíce času zabralo vyrobení těchto 16 panelů. Ve spolupráci s mým kolegou samotné vymýšlení tohoto panelu nezabralo mnoho času, jednalo se o relativně jednoduché zapojení, avšak nejvíce času zabralo fyzické sestavení. Do desky se totiž musely tzv. "vykružovákem" vyvrtat díry pro světlo a krabičky. Následně se musely instalovat šrouby (pro které bylo také nutné předvrtat díry). Dále se musely připravit WAGO svorky na zadní stranu panelu společně se světlem, připravit strojky vypínačů se svorkami, nalepit popisy a následně zkompletovat materiál. V posledním kroků bylo vše zabaleno do jednotlivých krabic.

### <span id="page-31-0"></span>5.4 Práce v programu SolidWorks

Na mé praxi mi bylo nabídnuto zúčastnit se školení ve 3D programu SolidWorks. Jednalo se o intenzivní školení, které trvalo 3 dny. Zúčastnili se ho čtyři zaměstnanci společnosti Schrack Technik spol. s r. o. Kurz mě naučil základní praktické dovednosti v tomto programu a bylo mi v rychlosti ukázáno, jaké další možnosti program nabízí (jak usnadňuje práci s plechy).

Po několika měsících mi byl vymyšlen krátký příklad na procvičení. Jednalo se o jednoduchý 3D model. Nakreslení tohoto modelu mi zabralo přibližně jednu hodinu. Výsledný 3D model byl vytisknut na 3D tiskárně.

Tyto nabyté znalosti jsem ve firmě bohužel dosud prakticky nevyužil, avšak ve firmě i po absolvování těchto praxí hodlám setrvat a již nyní se výhledově v řádu několika měsíců rýsuje nový projekt, kde bych tyto znalosti využil. Jedná se o kreslení několika 3D modelů jističů, stykačů a jiných podobných prvků.

### <span id="page-31-1"></span>5.5 Testování produktů

Mou praxi jsem vykonával v oddělení PM, v tomto oddělení je nutné znát prodávané produkty a jejich funkce. Proto jsem i já několikrát testoval některé produkty.

Mým prvním testovaným produktem bylo žaluziové relé PHC s objednacím číslem EH952JRM. Jednalo se o řídící jednotku centralizovaného systému pro řízení žaluzií. Tato jednotka dokáže řídit 12 motorů, v mém případě byl chod žaluziových motorů reprezentován podobně jako u výukového panelu DALI v kapitole [2](#page-10-0) tedy dvojicí LED signálek. Zařízení dále obsahuje 36 bezpotenciálních vstupů, na které lze připojit tlačítka. K zařízení lze připojit různé typy snímačů.

Mým úkolem bylo vyzkoušet všechny funkce tohoto zařízení. Tyto znalosti mi dále pomohly v překladu manuálu tohoto výrobku, který je zmíněn v kapitole [5.2.](#page-30-0)

Dalším výrobek, který jsem testoval byl dotykový časový vypínač. Mým úkolem bylo projít zdlouhavým návodem a naučit se všechny funkce zařízení. Následně jsem napsal velmi zkrácený návod, jak výrobek nastavit a používat.

Dále jsem testoval a upravoval KNX rozváděč, který je k dispozici v oddělení PM pro účely vzdělávání v problematice KNX.

Jelikož byla hlavní budova spol. Schrack Technik s r. o. v Praze podrobena rekonstrukci až do jara roku 2022, po dokončení rekonstrukce bylo nutné pracovní prostory vybavit. Tento KNX rozváděč bylo tedy nutné znovu uvést do provozu. Začal jsem tedy tím, že jsem do zdi vyvrtal díry na hmoždinky, instaloval šrouby, na které jsem rozváděč pověsil a následně jsem jej zajistil. Rozváděč lze vidět na [obr. 25.](#page-32-0)

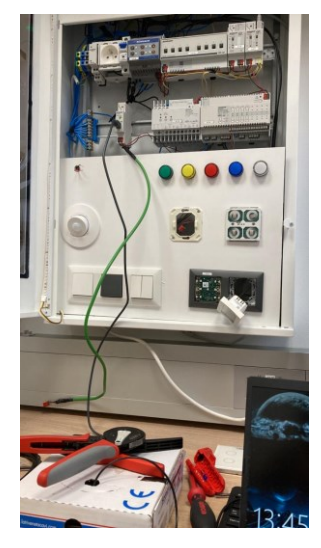

Obr. 25 KNX rozváděč

<span id="page-32-0"></span>Rozváděč byl v období rekonstrukce nepoužívaný, proto z něj byly v případě potřeby odinstalované některé výrobky k samostatnému testování, tudíž jsem tyto výrobky musel instalovat zpět a znovu je adresovat v programu ETS5. Dále jsem se seznamoval s jednotlivými výrobky a učil se jejich funkce. V oddělení PM je k dispozici k testování téměř celý sortiment produktů KNX nabízený spol. Schrack Technik s r. o., další zařízení lze připojit ke sběrnici za pomocí zeleného kabelu viditelného na [obr. 25.](#page-32-0)

Testování těchto výrobku mi zabralo 23 hodin.

## <span id="page-33-0"></span>**Závěr**

Během mé individuální praxe jsem uplatnil řadu nabytých znalostí, které jsem si odnesl ze studií na vysoké škole. Převážně jsem čerpal ze znalostí získaných v předmětech: Projektování elektrických zařízení I, Systémová technika budov a Vybrané kapitoly z elektrických strojů a přístrojů. V těchto předmětech jsem získal obecnou průpravu danou problematikou. Díky předmětu Systémová technika budov jsem věděl, jak pracovat se sběrnicovou elektroinstalací. Konkrétně mi tyto znalosti pomohly při návrhu výukového DALI panelu a při znovu zprovoznění KNX rozváděče. Při návrhu DALI panelu jsem viděl řadu podobností s KNX technologií, která se v tomto předmětu velmi podrobně probírala. Tudíž mi nedělalo problém s touto DALI technologií pracovat, případně si zjistit informace, kde se tyto technologie lišily. V ostatních zmíněných předmětech jsem získal znalosti, které se především týkaly jistících a ochranných zařízení, které jsem v několika projektech při mé praxi potřeboval.

V průběhu mé praxe jsem narážel na některé nedostatky mých znalostí. Většinou se jednalo o věci, které přišly v průběhu řešení určitého problému. Rozsah výuky nemohl pokrýt danou problematiku takto podrobně, avšak vždy jsem chápal základní podstatu, ze které jsem se mohl vždy posunout dál buďto formou dotazu na mého konzultanta či samostatnou přípravou.

Praxe samotná mi nabídla spoustu znalostí a dovedností. Bylo mi umožněno pracovat v programech umožňující předpřipravit dokumentaci k rozváděčům, navrhnout schémata zapojení nebo i vytvářet 3D modely. Rád bych vyzdvihl práci v BricsCADu, jelikož jsem v tomto programu strávil spoustu času a tedy se i naučil v tomto programu efektivně pracovat. Při mé praxi jsem získal i spoustu odborných znalostí, to bylo především způsobeno možností konzultací s kolegy, kteří mi vždy ochotně danou problematiku vysvětlili.

Mimo odborné dovednosti získané při absolvování odborných praxí jsem si osvojil dovednost vystupování před lidmi díky práci pro marketingové oddělení. Dále bych vyzdvihl překlady katalogů. Díky těmto překladům jsem detailně studoval katalogy produktů a následně čerpal odborné znalosti, nejvíce znalostí získaných tímto způsobem jsou informace o zařízení UPS. Avšak díky těmto překladům jsem získal i ucelenou technickou slovní zásobu v anglickém jazyce.

Na zadaných projektech mým konzultantem jsem pracoval úspěšně a vždy se dopracoval k nějakému výsledku. Při komplikacích či neznalostech mi byla poskytnuta odborná pomoc.

Závěrem bych chtěl říct, že tato praxe mi rozšířila stávající znalosti získané během studia VŠ. Avšak myslím si, že je stále nutné absolvovat navazující magisterské studium k tomuto oboru pro další rozšiřování odborných znalostí. V praxích ve společnosti Schrack Technik s. r. o. jsem byl velmi spokojený, líbil se mi velmi vstřícný přístup spolupracovníků a atmosféra zápalu pro tento obor, která byla cítit v celém oddělení PM. Jak jsem zmínil výše v kapitole [5.4,](#page-31-0) v těchto praxích chci pokračovat i nadále po absolvování povinné části. Po absolvování těchto praxí mi byla nabídnuta juniorská pracovní pozice.

### <span id="page-34-0"></span>**Literatura**

- <span id="page-34-2"></span>[1] *Schrack Technik: Z historie firmy* [online]. [cit. 2022-10-24]. Dostupné z: <https://www.schrack.cz/o-spolecnosti/z-historie-firmy>
- <span id="page-34-3"></span>[2] *Schrack Technik: O společnosti* [online]. [cit. 2022-10-24]. Dostupné z: <https://www.schrack.cz/o-spolecnosti>
- <span id="page-34-4"></span>[3] Datei:Schrack Technik logo.svg. In: *Wikipedia* [online]. 25.5. 2015n. l. [cit. 2022-10 24]. Dostupné z: [https://de.m.wikipedia.org/wiki/Datei:Schrack\\_Technik\\_logo.svg](https://de.m.wikipedia.org/wiki/Datei:Schrack_Technik_logo.svg)
- <span id="page-34-5"></span>[4] *Schrack Technik* [online]. [cit. 2022-10-24]. Dostupné z:<https://www.schrack.cz/>
- <span id="page-34-6"></span>[5] Lighting Applications: Digitally Addressable Lighting Interface. *MOSER ELECTRONICS* [online]. [cit. 2022-11-05]. Dostupné z: <https://cz.mouser.com/applications/lighting-digitally-addressable/>
- <span id="page-34-7"></span>[6] DALI: Introducing DALI. *DALI Alliance* [online]. [cit. 2022-11-05]. Dostupné z: <https://www.dali-alliance.org/dali/>
- <span id="page-34-1"></span>[7] Eduard Schrack. In: *Wikipedia: the free encyclopedia* [online]. San Francisco (CA): Wikimedia Foundation, 2001- [cit. 2022-12-03]. Dostupné z: [https://de.wikipedia.org/wiki/Eduard\\_Schrack](https://de.wikipedia.org/wiki/Eduard_Schrack)
- <span id="page-34-8"></span>[8] What is DALI ?. In: *NVC Lighting UK* [online]. Birmingham [cit. 2022-12-03]. Dostupné z:<https://www.nvcuk.com/technical-support/view/what-is-dali-8>
- <span id="page-34-9"></span>[9] Zapuštěný rám s dveřmi S3 1U-12. In: *Schrack Technik* [online]. Praha [cit. 2022-12- 03]. Dostupné z: [https://www.schrack.cz/eshop/skrine-pro-rozvadece-a](https://www.schrack.cz/eshop/skrine-pro-rozvadece-a-rozvodnice/modul-2000/ram-s-dvermi-v-kryti-ip20c/zapustene-ramy-s-dvermi-v-kryti-ip20c/zapusteny-ram-s-dvermi-s3-1u-12-il308112-f.html)[rozvodnice/modul-2000/ram-s-dvermi-v-kryti-ip20c/zapustene-ramy-s-dvermi-v](https://www.schrack.cz/eshop/skrine-pro-rozvadece-a-rozvodnice/modul-2000/ram-s-dvermi-v-kryti-ip20c/zapustene-ramy-s-dvermi-v-kryti-ip20c/zapusteny-ram-s-dvermi-s3-1u-12-il308112-f.html)[kryti-ip20c/zapusteny-ram-s-dvermi-s3-1u-12-il308112-f.html](https://www.schrack.cz/eshop/skrine-pro-rozvadece-a-rozvodnice/modul-2000/ram-s-dvermi-v-kryti-ip20c/zapustene-ramy-s-dvermi-v-kryti-ip20c/zapusteny-ram-s-dvermi-s3-1u-12-il308112-f.html)
- <span id="page-34-10"></span>[10] Konstrukce elektroměrová 4-42, 3-řadá, plastové panely. In: *Schrack Technik* [online]. Praha [cit. 2022-12-03]. Dostupné z: [https://www.schrack.cz/eshop/skrine-pro](https://www.schrack.cz/eshop/skrine-pro-rozvadece-a-rozvodnice/modul-2000/konstrukce-m2000-elektromerove/konstrukce-elektromerova-4-42-3-rada-plastove-panely-csil116442.html?q=csil116)[rozvadece-a-rozvodnice/modul-2000/konstrukce-m2000](https://www.schrack.cz/eshop/skrine-pro-rozvadece-a-rozvodnice/modul-2000/konstrukce-m2000-elektromerove/konstrukce-elektromerova-4-42-3-rada-plastove-panely-csil116442.html?q=csil116) [elektromerove/konstrukce-elektromerova-4-42-3-rada-plastove-panely](https://www.schrack.cz/eshop/skrine-pro-rozvadece-a-rozvodnice/modul-2000/konstrukce-m2000-elektromerove/konstrukce-elektromerova-4-42-3-rada-plastove-panely-csil116442.html?q=csil116)[csil116442.html?q=csil116](https://www.schrack.cz/eshop/skrine-pro-rozvadece-a-rozvodnice/modul-2000/konstrukce-m2000-elektromerove/konstrukce-elektromerova-4-42-3-rada-plastove-panely-csil116442.html?q=csil116)
- <span id="page-34-11"></span>[11] *PŘIPOJOVACÍ PODMÍNKY NN: pro osazení měřicích zařízení v odběrných místech napojených z distribuční sítě nízkého napětí* [online]. In: . Děčín, 2022, s. 36 [cit. 2023- 02-04]. Dostupné z: [https://www.cezdistribuce.cz/webpublic/file/edee/distribuce/pripojovacipodminky](https://www.cezdistribuce.cz/webpublic/file/edee/distribuce/pripojovacipodminkynn.pdf) [nn.pdf](https://www.cezdistribuce.cz/webpublic/file/edee/distribuce/pripojovacipodminkynn.pdf)
- <span id="page-34-12"></span>[12] Svorka 6mm,bezšroubová. In: *Schrack Technik* [online]. [cit. 2023-03-25]. Dostupné z: [https://image.schrackcdn.com/340x380/f\\_ik200006-c.jpg](https://image.schrackcdn.com/340x380/f_ik200006-c.jpg)

# <span id="page-35-0"></span>**Přílohy**

- 1. Elektroměrová šablona PRE s HDO 443 zapuštěná
- 2. Přeložený manuál zařízení UPS USSD 4 KVA
- 3. Příklady oprav značek v databázi Schrack Design